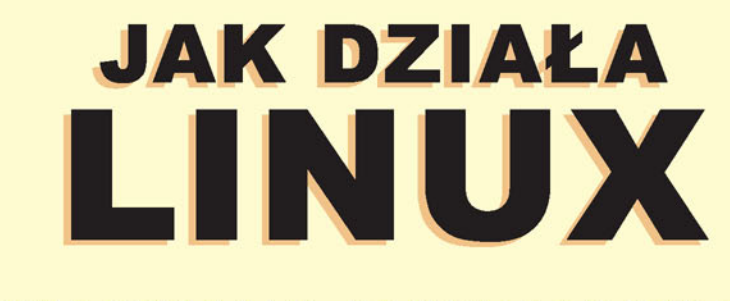

WYDANIE II

# PODRECZNIK ADMINISTRATORA

**BRIAN WARD** 

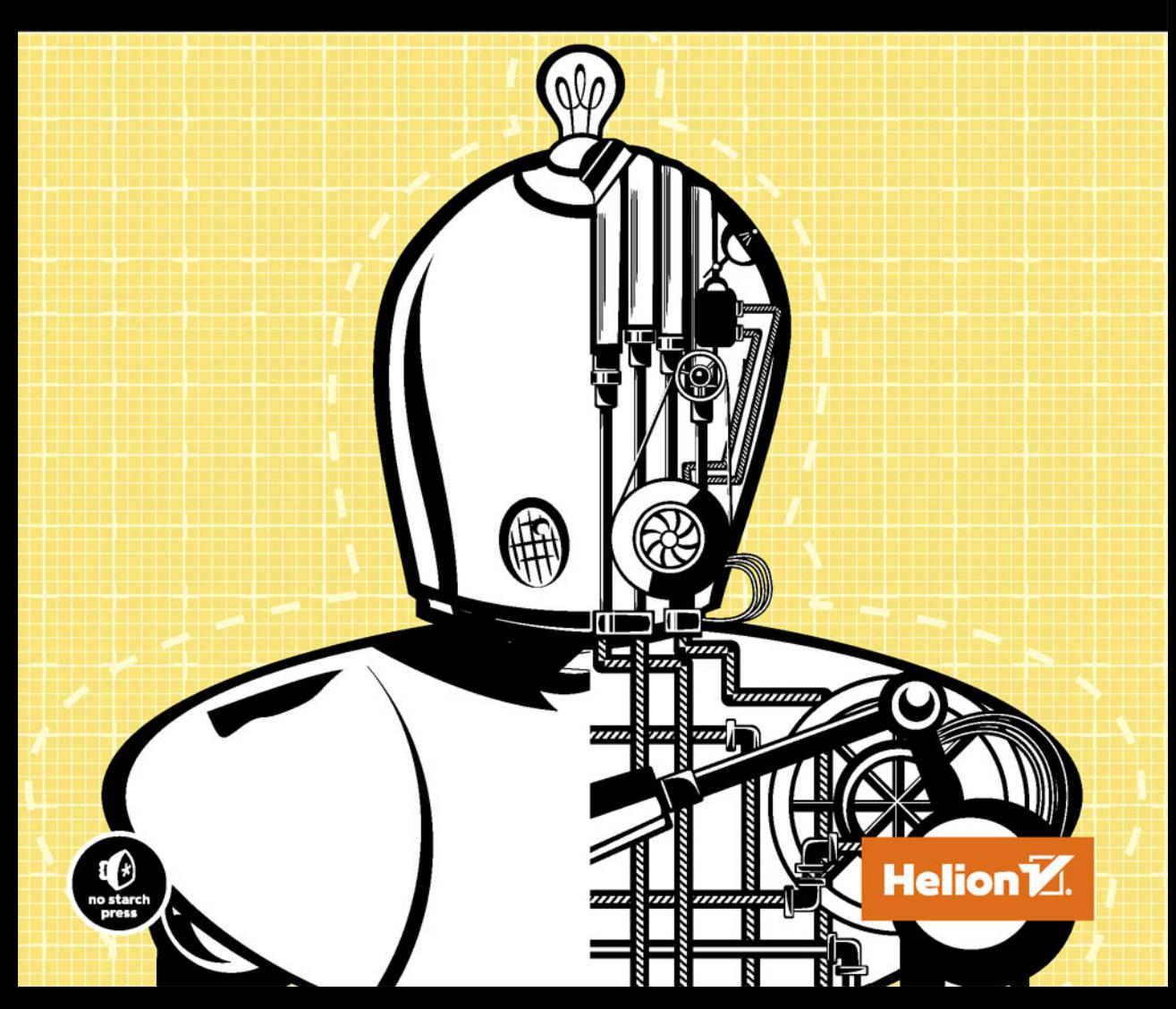

Tytuł oryginału: How Linux Works: What Every Superuser Should Know, Second Edition

Tłumaczenie: Piotr Pilch

ISBN: 978-83-283-0980-7

Copyright © 2015 by Brian Ward. Title of English-language original: How Linux Works, 2nd Edition, ISBN 978-1-59327-567-9, published by No Starch Press.

Polish-language edition copyright © 2015 by Helion SA. All rights reserved.

All rights reserved. No part of this book may be reproduced or transmitted in any form or by any means, electronic or mechanical, including photocopying, recording or by any information storage retrieval system, without permission from the Publisher.

Wszelkie prawa zastrzeżone. Nieautoryzowane rozpowszechnianie całości lub fragmentu niniejszej publikacji w jakiejkolwiek postaci jest zabronione. Wykonywanie kopii metodą kserograficzną, fotograficzną, a także kopiowanie książki na nośniku filmowym, magnetycznym lub innym powoduje naruszenie praw autorskich niniejszej publikacji.

Wszystkie znaki występujące w tekście są zastrzeżonymi znakami firmowymi bądź towarowymi ich właścicieli.

Autor oraz Wydawnictwo HELION dołożyli wszelkich starań, by zawarte w tej książce informacje były kompletne i rzetelne. Nie biorą jednak żadnej odpowiedzialności ani za ich wykorzystanie, ani za związane z tym ewentualne naruszenie praw patentowych lub autorskich. Autor oraz Wydawnictwo HELION nie ponoszą również żadnej odpowiedzialności za ewentualne szkody wynikłe z wykorzystania informacji zawartych w książce.

Wydawnictwo HELION ul. Kościuszki 1c, 44-100 GLIWICE tel. 32 231 22 19, 32 230 98 63 e-mail: *helion@helion.pl* WWW: *http://helion.pl* (księgarnia internetowa, katalog książek)

Drogi Czytelniku! Jeżeli chcesz ocenić tę książkę, zajrzyj pod adres *http://helion.pl/user/opinie/jakli2* Możesz tam wpisać swoje uwagi, spostrzeżenia, recenzję.

Printed in Poland.

- [Kup książkę](http://helion.pl/page354U~rf/jakli2)
- 
- Oceń książkę • Oceń książkę
- 
- Kurygarnia internetowa • Lubię to! » Nasza społeczność

# Spis treści

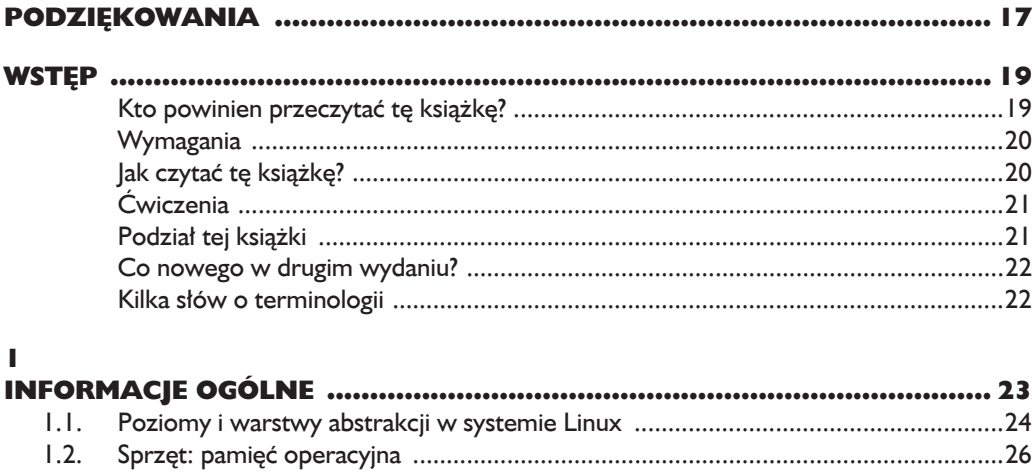

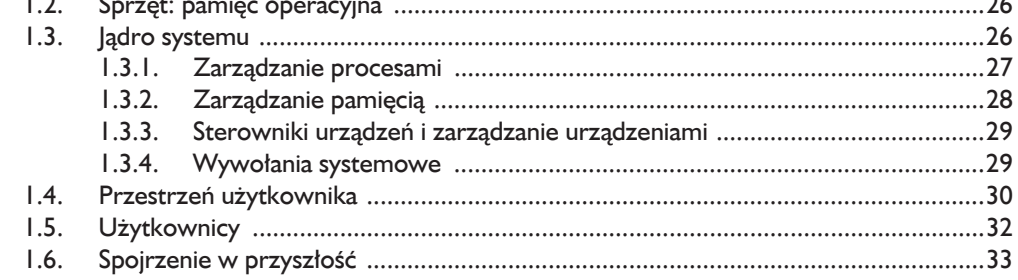

### $\mathbf{2}$ PODSTAWOWE POLECENIA I HIERARCHIA KATALOGÓW ........................ 35  $2<sub>1</sub>$  $2.2.$  $2.2.1.$  $2.2.2.$  $2.2.3.$  $2.3.$  $2.3.1.$  $2.3.2.$  $2.3.3.$  $2.3.4.$  $2.3.5.$ 236  $24$  $241$  $242$  $743$  $2.4.4.$  $2.5.$  $2.5.1.$  $2.5.2.$  $2.5.3.$  $2.5.4.$ 46 46

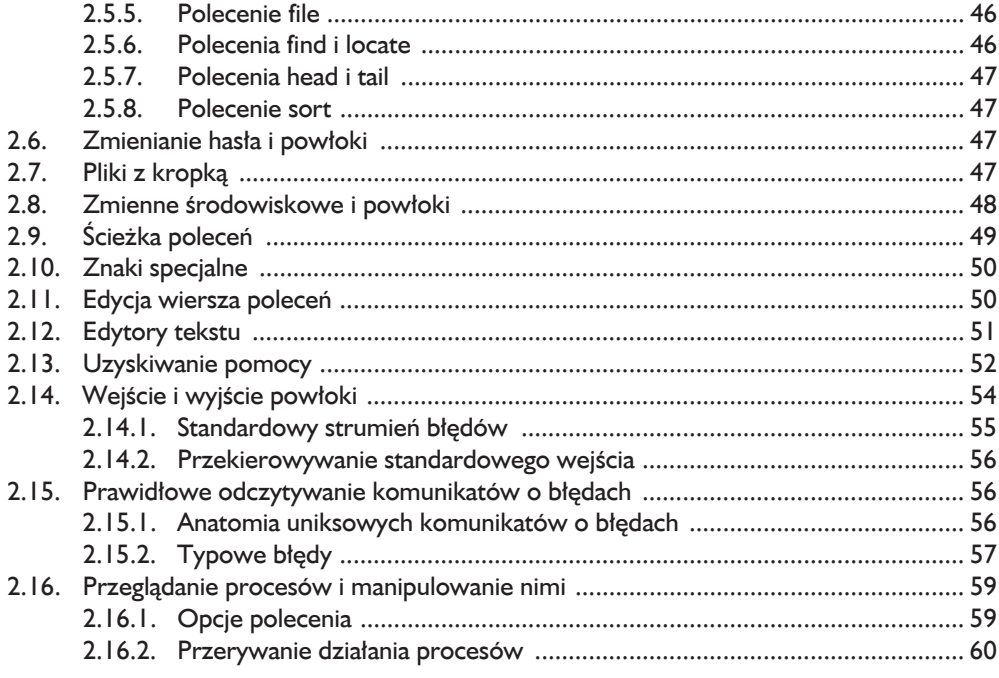

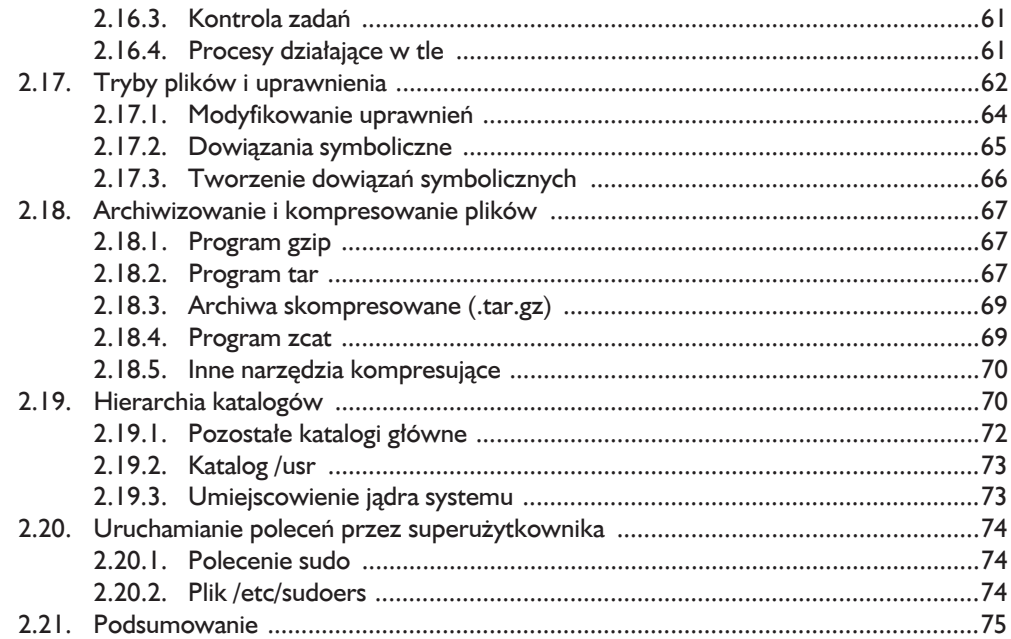

# $\overline{\mathbf{3}}$

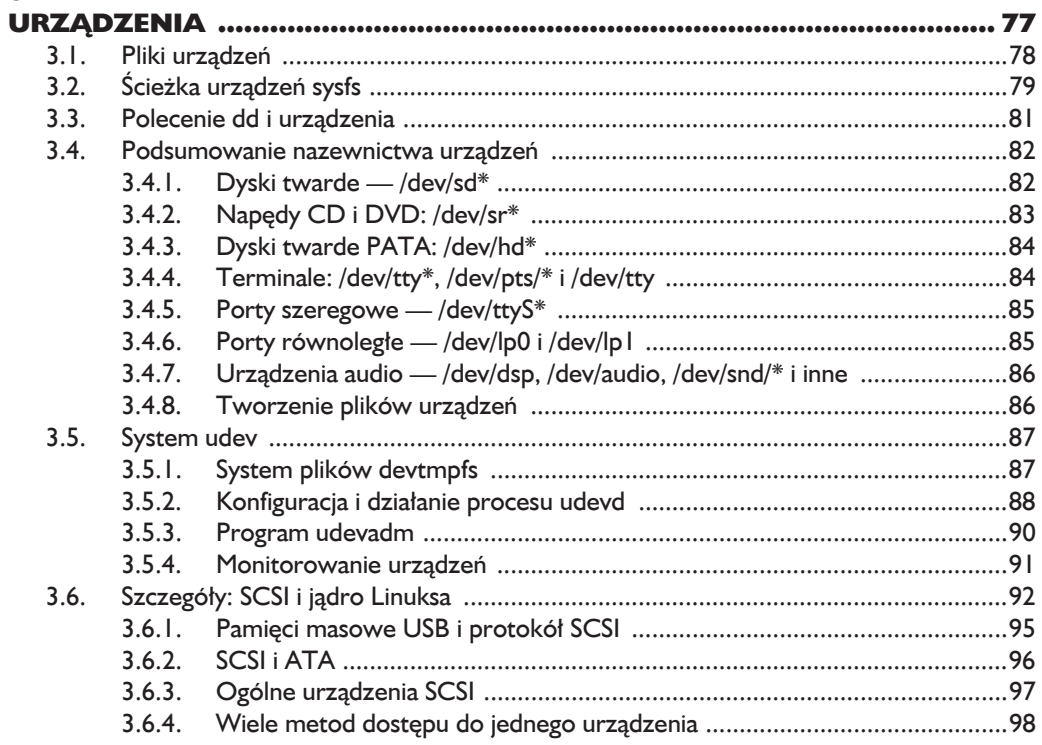

### $\overline{\mathbf{4}}$

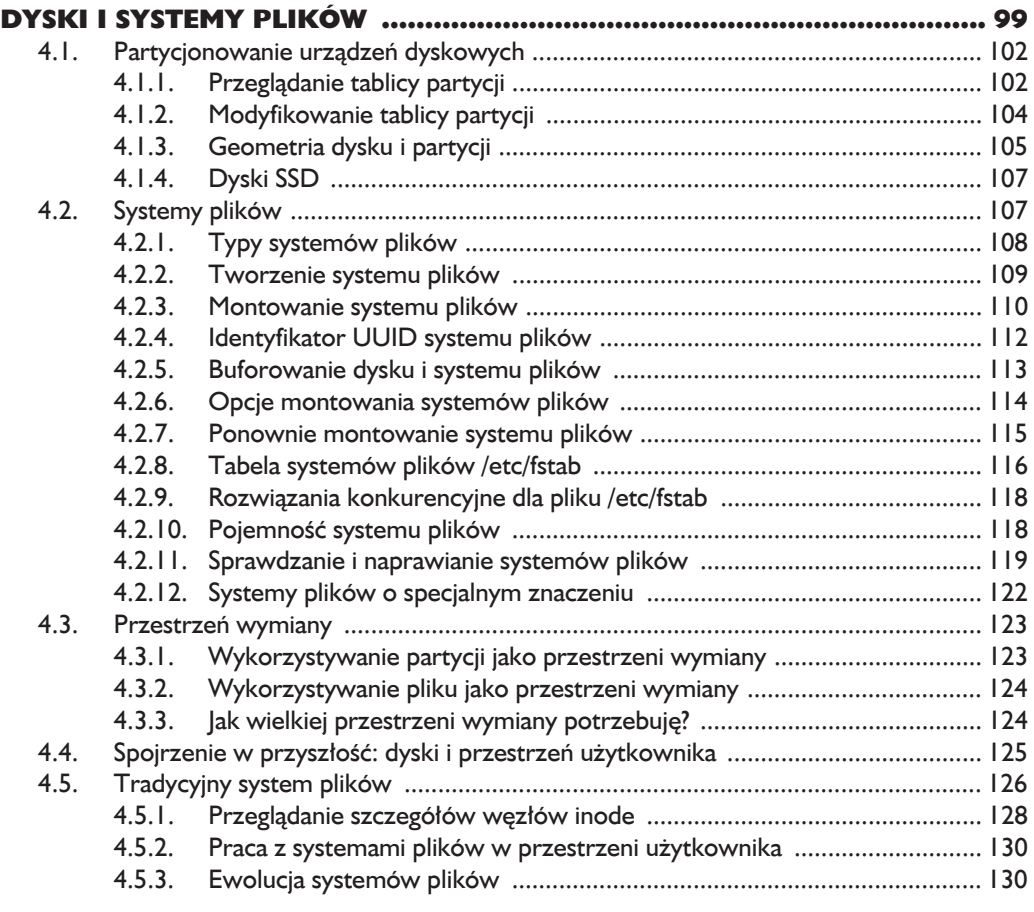

# $\overline{\mathbf{5}}$

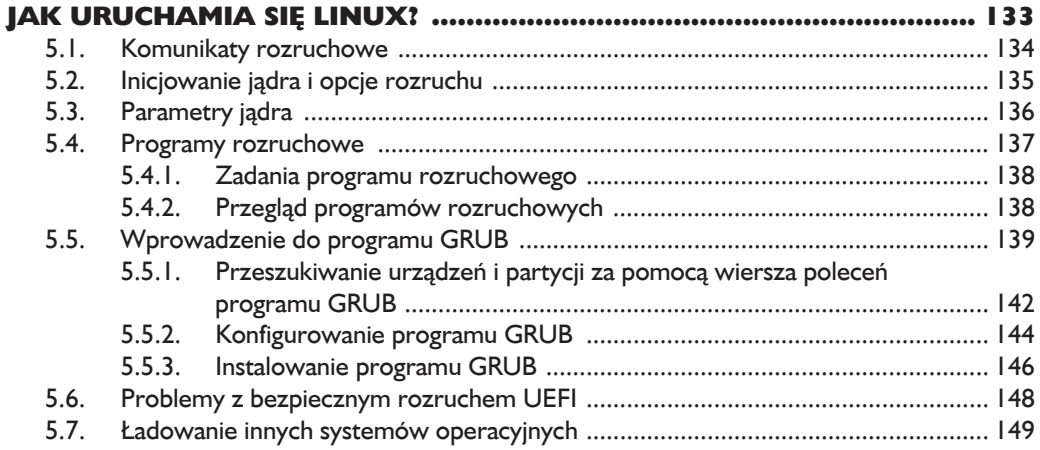

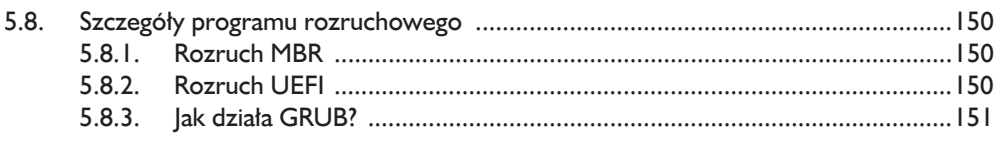

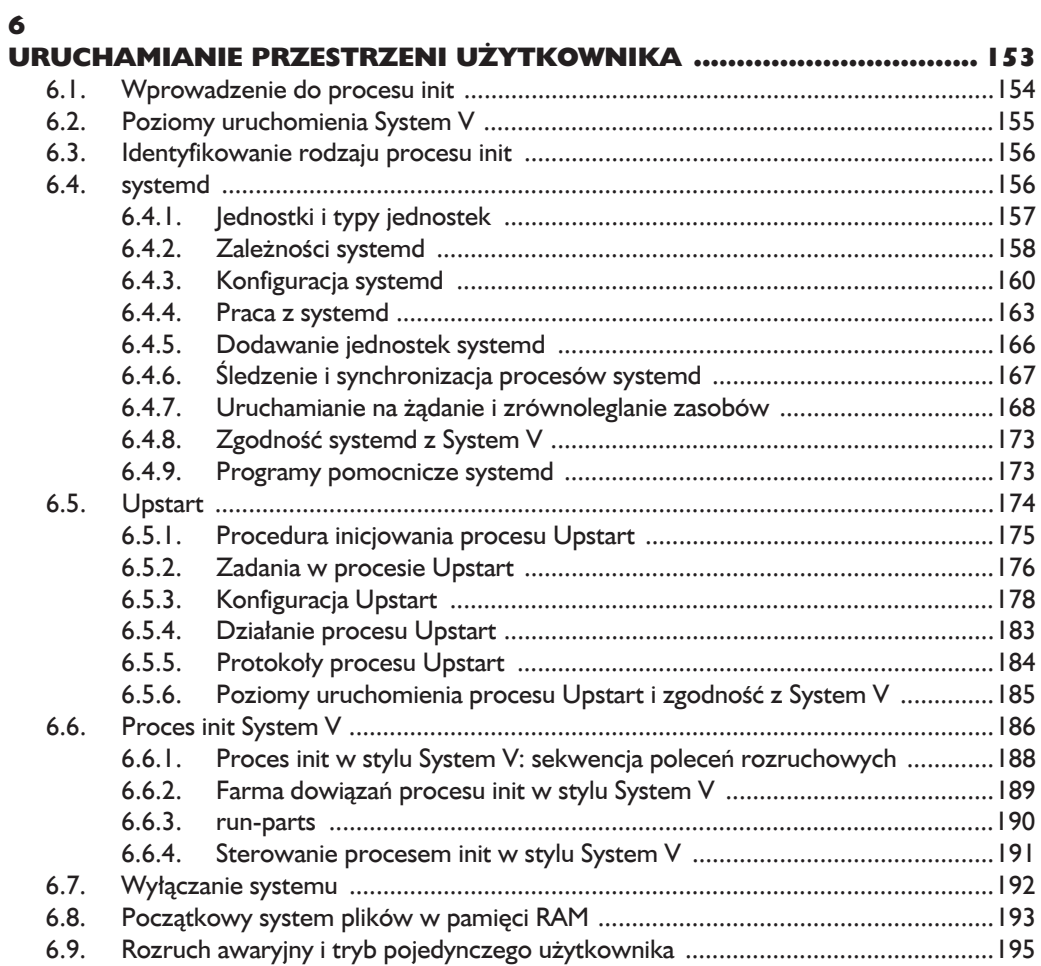

# $\overline{\mathbf{z}}$

# KONFIGURACJA SYSTEMU: REJESTROWANIE,

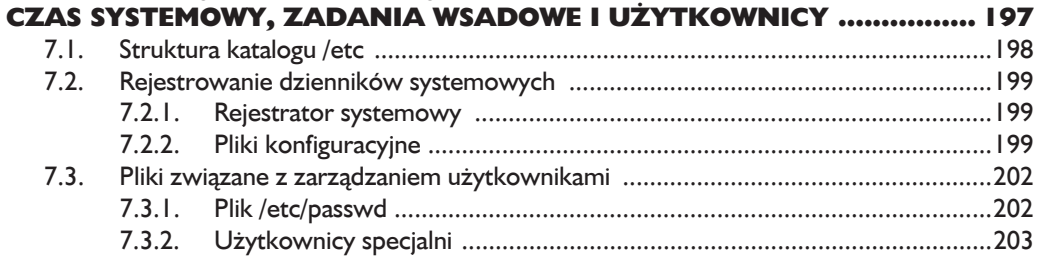

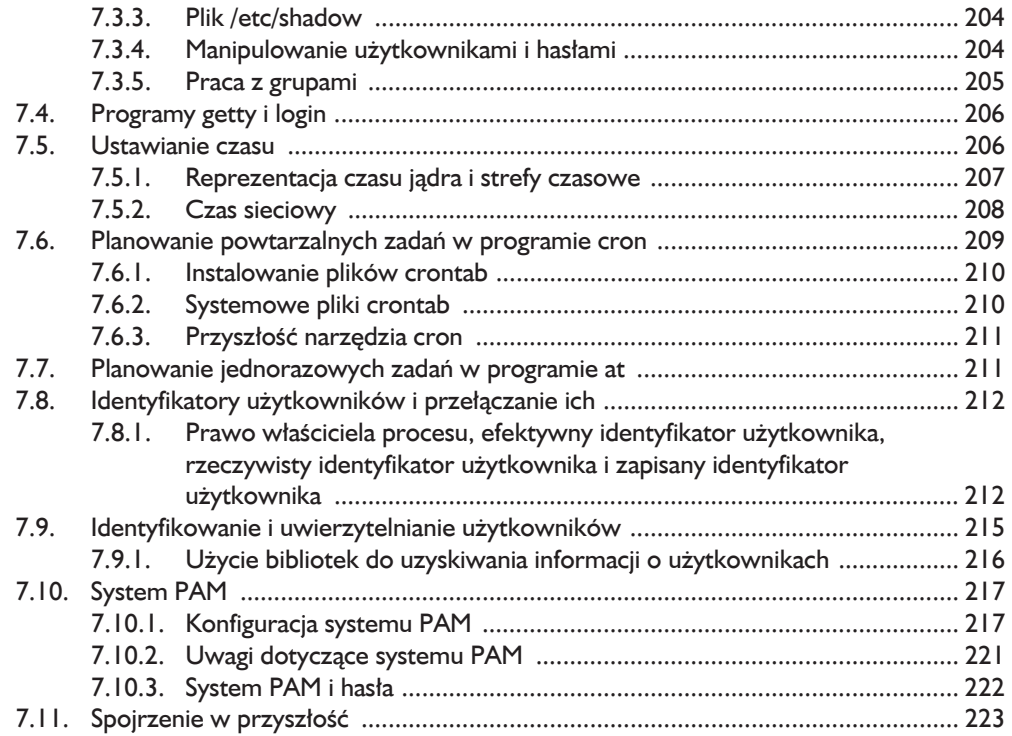

# 8

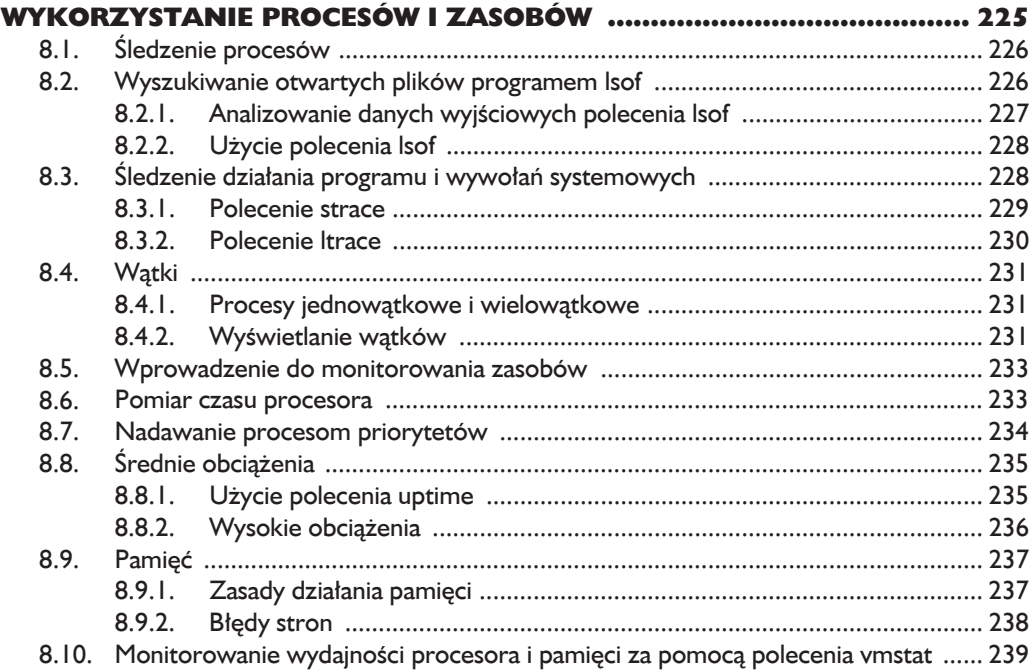

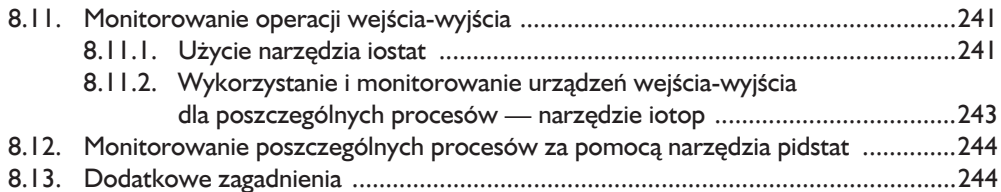

# $\overline{9}$

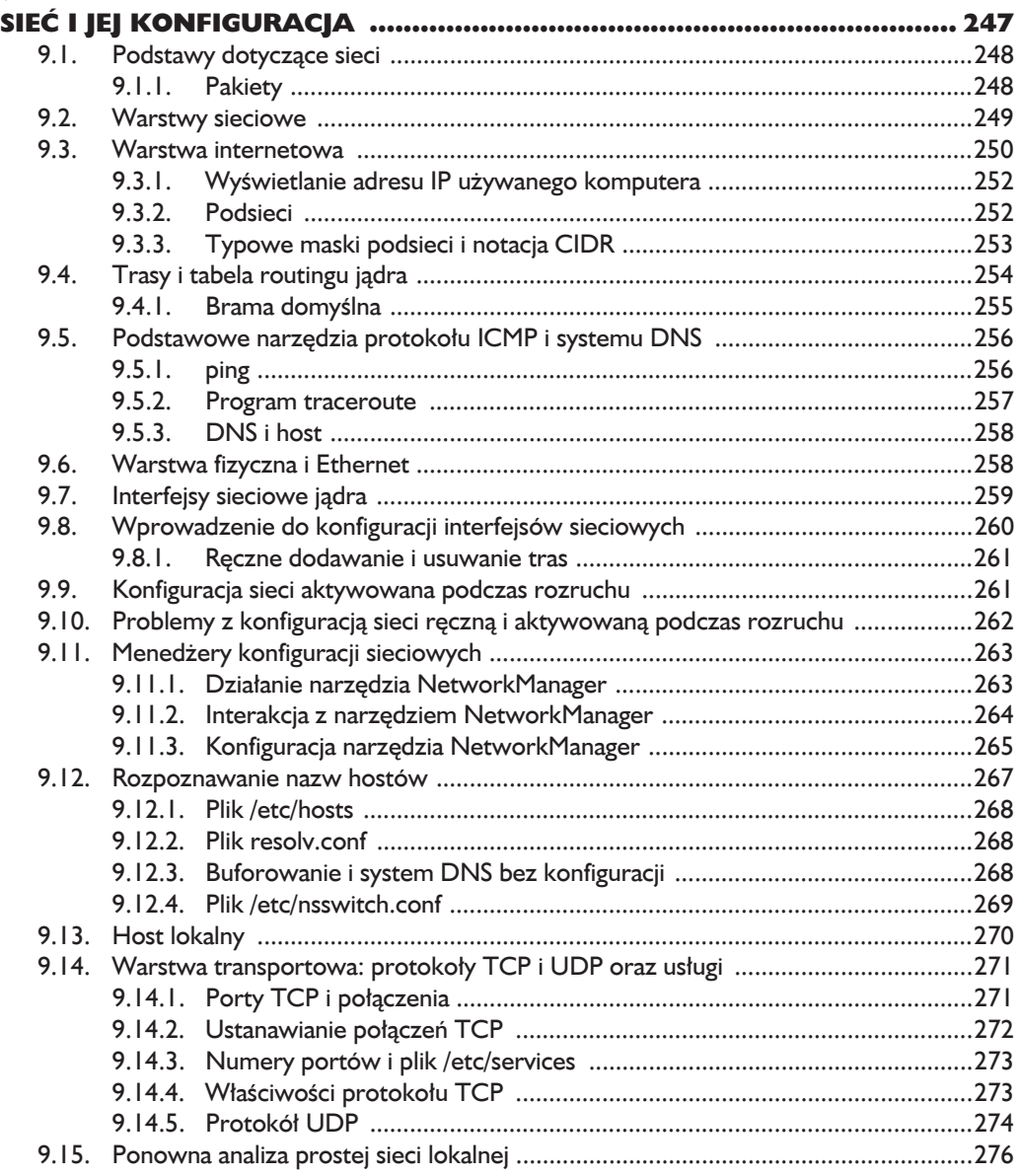

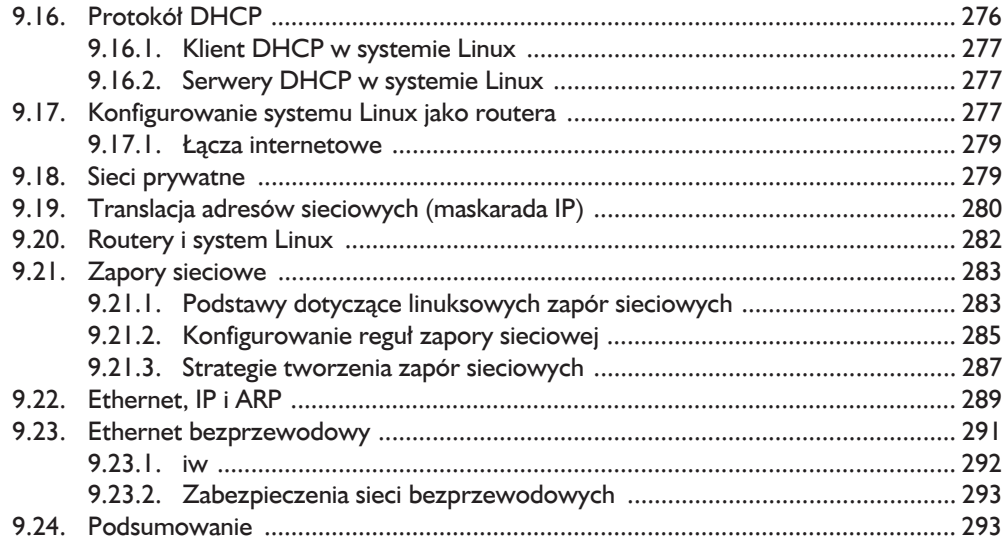

# 10

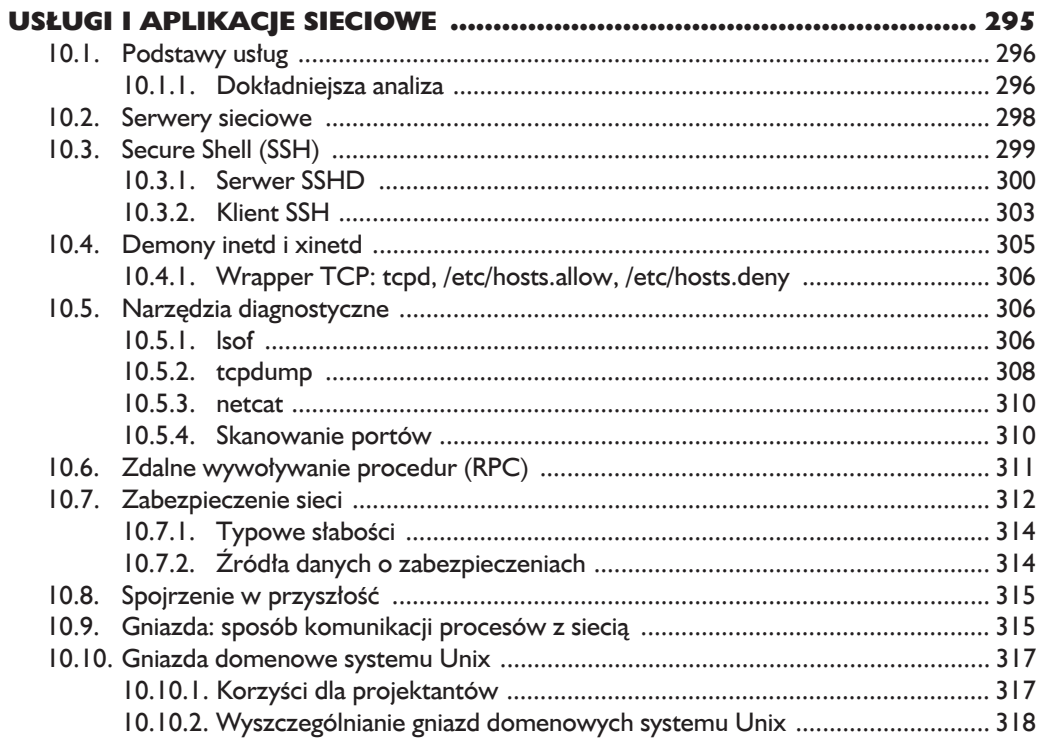

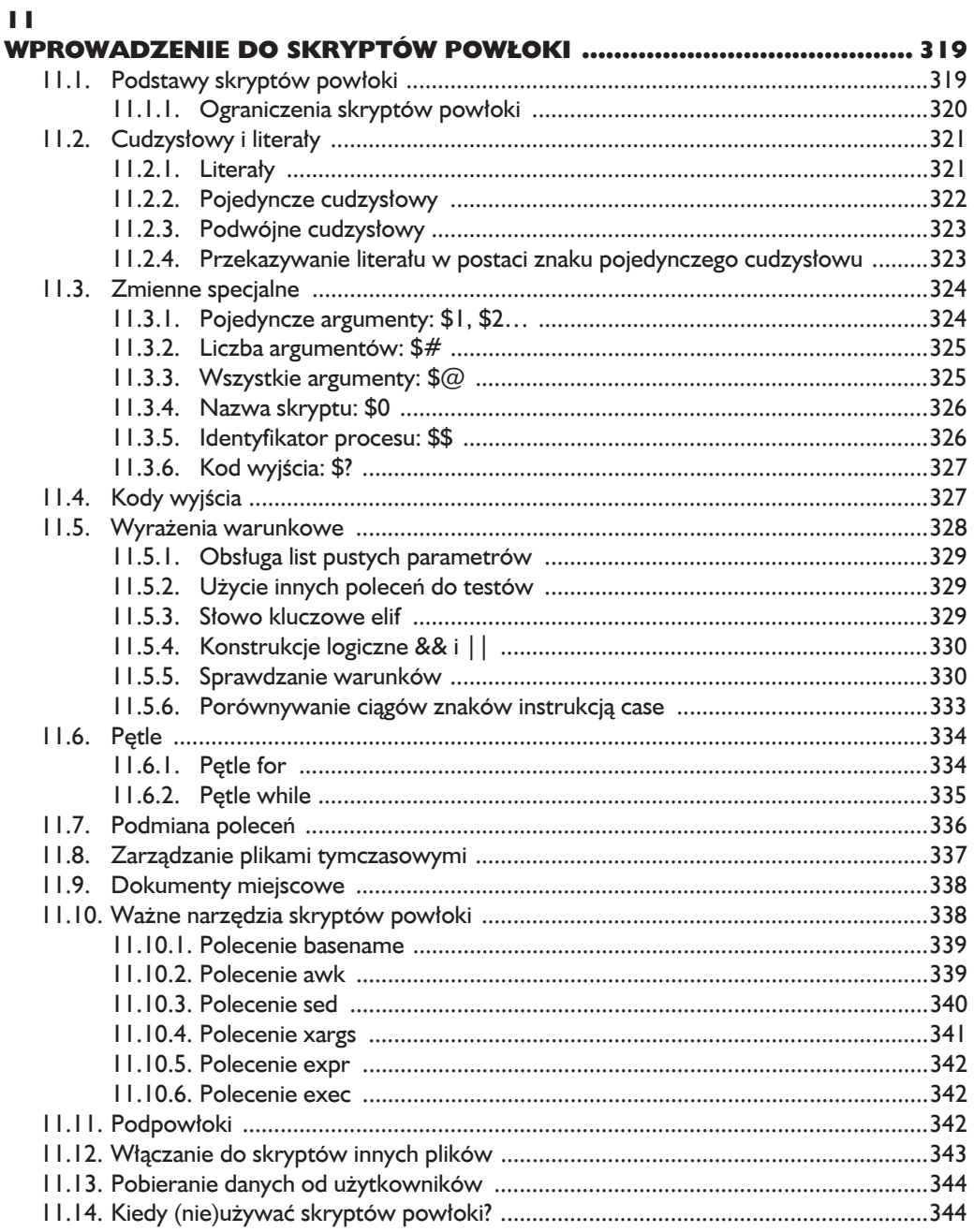

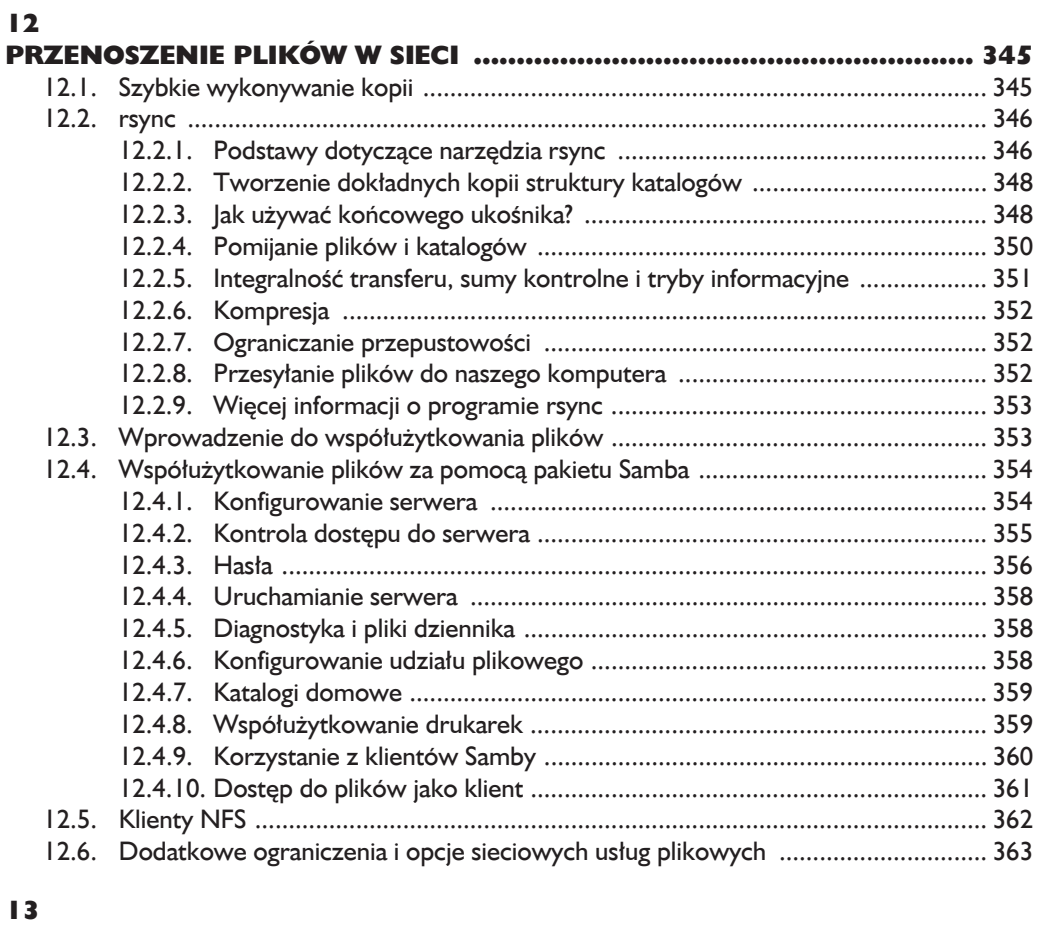

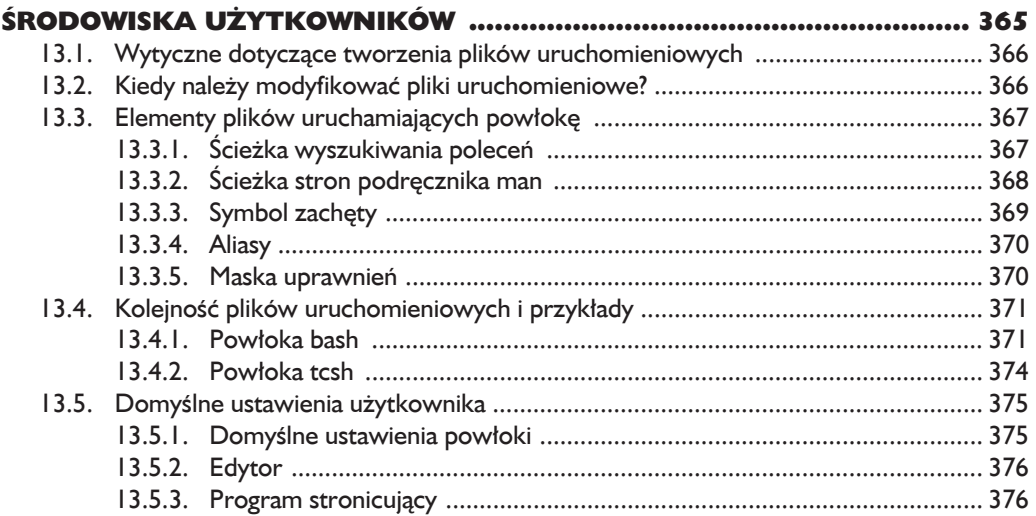

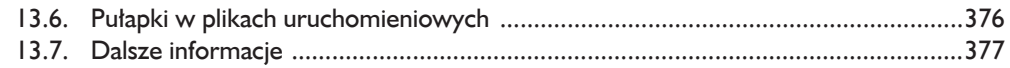

# $\overline{14}$

# OGÓLNY PRZEGLĄD INTERFEJSÓW UŻYTKOWNIKA

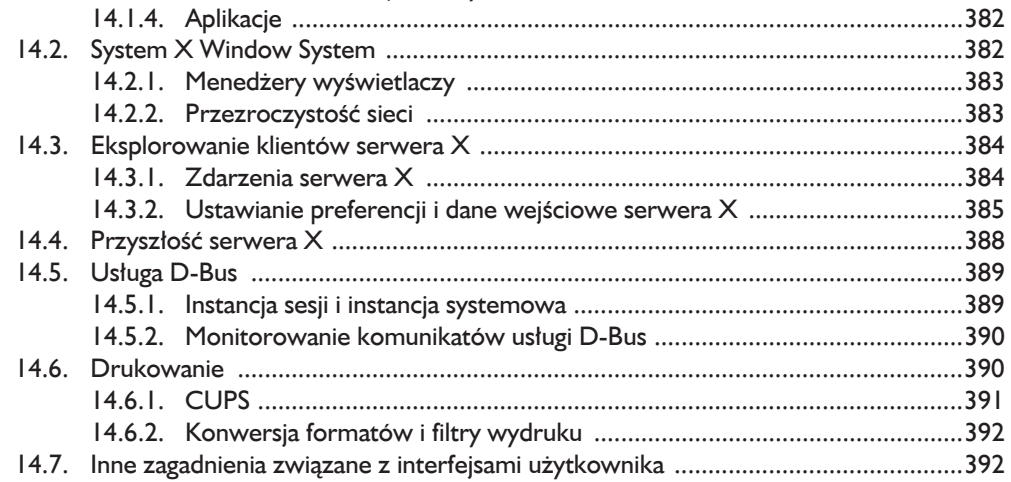

# $15$

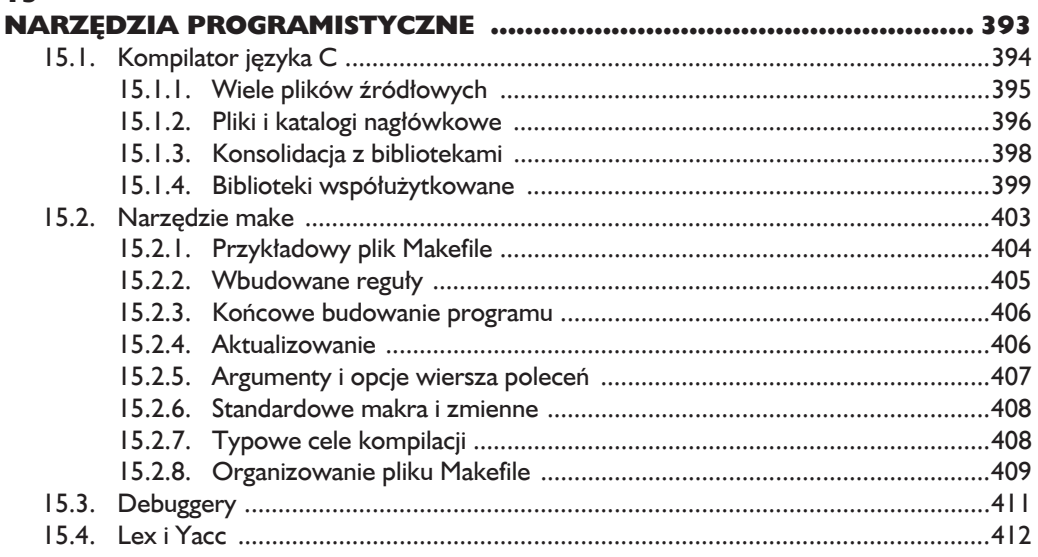

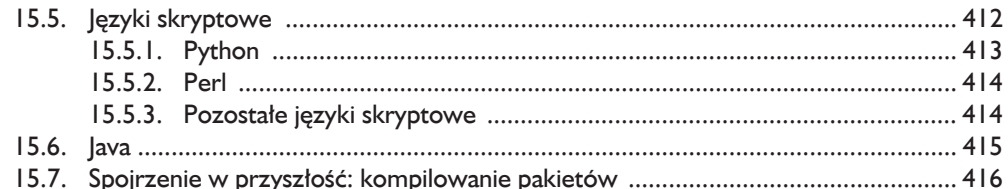

# 16

## WPROWADZENIE DO KOMPILOWANIA OPROGRAMOWANIA 16.3.2. Instalacja za pomocą narzędzia do tworzenia pakietów .......................... 422  $16.5.$ Rozwiązywanie problemów z kompilowaniem i instalowaniem ............................ 430  $16.6.$

# $\blacksquare$

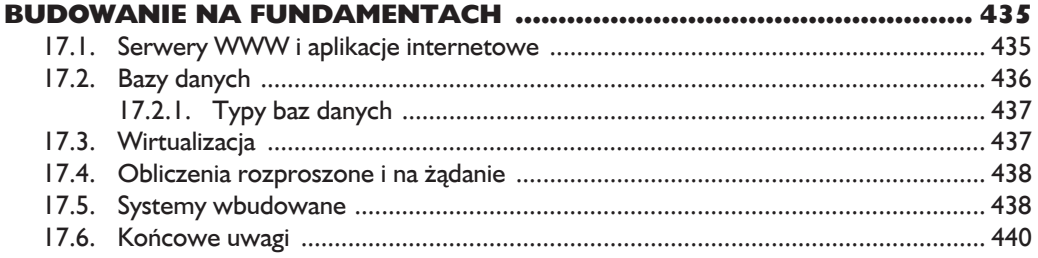

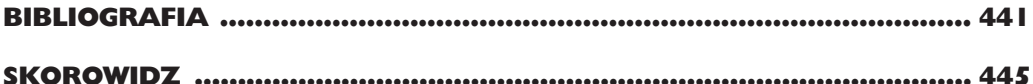

# 5

# **Jak uruchamia się Linux?**

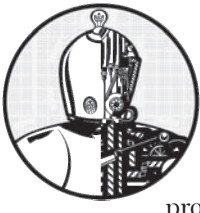

ZNASZ JUŻ FIZYCZNĄ I LOGICZNĄ STRUKTURĘ SYSTEMU LINUKSO-WEGO, WIESZ, CZYM JEST JADRO SYSTEMU I JAK WSPÓŁPRACUJE Z PROCESAMI. W TYM ROZDZIALE ZAPREZENTUJE PROCEDURE uruchamiania (lub rozruchu) jadra. Innymi słowy, dowiesz się teraz, w jaki sposób jądro przenosi się do pamięci komputera do momentu, w którym uruchomiony zostaje pierwszy proces uĝytkownika.

Uproszczona procedura uruchamiania systemu wygląda następująco.

- **1.** BIOS komputera lub jego firmware ładuje i uruchamia program rozruchowy (ang. *boot loader*).
- 2. Program rozruchowy odszukuje na dysku obraz jadra, ładuje go do pamieci i uruchamia.
- 3. Jądro inicjuje wszystkie urządzenia wraz z ich sterownikami.
- 4. Jadro montuje podstawowy system plików.
- 5. Jądro uruchamia program o nazwie init związany z procesem o identyfikatorze 1. To w tym momencie *uruchamiana jest przestrzeñ uĝytkownika*.
- **6.** Program init wprawia w ruch pozostałe elementy systemu.
- **7.** W pewnym momencie program init uruchamia proces pozwalający na zalogowanie się użytkownika. Zazwyczaj dzieje się to pod sam koniec procesu uruchamiania systemu.

W tym rozdziale zajme się czterema pierwszymi krokami; skoncentruje się na jadrze i programie rozruchowym. W rozdziale 6. podejme ten temat od momentu uruchomienia przestrzeni uĝytkownika.

Umiejętność zidentyfikowania poszczególnych etapów uruchamiania systemu okazuje się niezastąpiona podczas rozwiązywania problemów ze startem systemu, ale też ułatwia zrozumienie zasad funkcjonowania systemu jako całości. Niestety domyślne zachowanie w wielu dystrybucjach Linuksa czesto bardzo utrudnia, a czasem i uniemoĝliwia zidentyfikowanie pierwszych etapów rozruchu. W efekcie moĝesz przejrzeÊ ten proces dopiero po zakoñczeniu uruchamiania i zalogowaniu sie.

# **5.1. Komunikaty rozruchowe**

Tradycyjne systemy uniksowe podczas uruchamiania generują wiele komunikatów diagnostycznych, które dokładnie opisują cały ten proces. Poczatkowo komunikaty te pochodza wyłacznie z jadra, ale później pojawiają się też takie, które pochodza z procesów i procedur inicjujących uruchamianych przez program init. Komunikaty te nie są jednak ani ładne, ani spójne, a w niektórych przypadkach nie niosą nawet czytelnych informacji. Większość aktualnych dystrybucji Linuksa stara się jak najlepiej ukrywać je za ekranami startowymi i innymi obrazkami. Dodatkowo rozwijany ciągle sprzęt sprawia, że jądro uruchamia się dzisiaj znacznie szybciej niż dawniej, przez co wszystkie te komunikaty przewijane są tak szybko przez ekran, że nie da się ich przeczytać.

Istnieją dwie metody przeglądania komunikatów diagnostycznych rozruchu jądra i działających później programów. Możemy:

- $\blacksquare$  przejrzeć plik protokołu systemowego jądra; często znajduje się on w pliku */var/log/kern.log*, ale w zależności od konfiguracji systemu może też znaleźć się wśród innych plików protokołów systemowych, w katalogu */var/log/messages* lub innym,
- $\Box$  użyć polecenia dmesg, przy czym jego wyjście koniecznie trzeba przepuścić przez program less, ponieważ komunikatów na pewno będzie więcej, niż może pomieścić jeden ekran. Polecenie to wykorzystuje bufor cykliczny jadra, który ma ograniczona wielkość, ale w wiekszości nowoczesnych jader jest na tyle duży, że przez długi czas może przechowywać komunikaty rozruchowe.

Oto przykład tego, czego można się spodziewać po uruchomieniu polecenia dmesg:

### \$ **dmesg**

<sup>[ 0.000000]</sup> Initializing cgroup subsys cpu

<sup>[ 0.000000]</sup> Linux version 3.2.0-67-generic-pae (buildd@toyol) (gcc version 4.6.3 (Ubuntu/Linaro ´4.6.3-1ubuntu5) ) #101-Ubuntu SMP Tue Jul 15 18:04:54 UTC 2014(Ubuntu 3.2.0-67.101-generic-pae  $-3.2.60$ 

```
[ 0.000000] KERNEL supported cpus:
--ciach--
[ 2.986148] sr0: scsi3-mmc drive: 24x/8x writer dvd-ram cd/rw xa/form2 cdda tray
[ 2.986153] cdrom: Uniform CD-ROM driver Revision: 3.20
[ 2.986316] sr 1:0:0:0: Attached scsi CD-ROM sr0
[ 2.986416] sr 1:0:0:0: Attached scsi generic sg1 type 5
[3.007862] sda: sda1 sda2 < sda5 >
[ 3.008658] sd 0:0:0:0: [sda] Attached SCSI disk
--ciach--
```
Po zakończeniu uruchamiania jądra komunikaty generowane są przez procedurę uruchamiania przestrzeni użytkownika. Te komunikaty będą znacznie trudniejsze do przejrzenia i oceny, ponieważ w wiekszości systemów nie są zapisywane do jednego pliku protokołów. Skrypty startowe zazwyczaj wypisują na konsole swoje komunikaty, a te sa zwykle kasowane po zakończeniu procedury uruchamiania. Zazwyczaj nie stanowi to problemu, poniewaĝ kaĝdy skrypt prowadzi też swój własny protokół. Niektóre wersje programu init, takie jak Upstart i systemd, zarówno w czasie rozruchu, jak i w trakcie normalnej pracy systemu mogą przechwytywać komunikaty, które trafiają jedynie na konsolę.

# **5.2. Inicjowanie jÈdra i opcje rozruchu**

Podczas rozruchu jądro Linuksa inicjuje się w następującej kolejności.

- 1. Sprawdzenie procesora.
- 2. Sprawdzenie pamieci.
- 3. Rozpoznawanie magistrali urządzeń.
- 4. Rozpoznawanie urządzeń.
- **5.** Konfigurowanie uzupełniających podsystemów jądra (sieć i tym podobne).
- 6. Montowanie podstawowego systemu plików.
- 7. Uruchamianie przestrzeni użytkownika.

Pierwsze kroki nie są szczególnie spektakularne, ale gdy jądro dotrze do rozpoznawania urządzeń, pojawia się pytanie o zależności między nimi. Przykładowo sterowniki urządzenia dyskowego mogą zależeć od funkcji obsługi magistrali oraz obsïugi podsystemu SCSI.

Na dalszym etapie procesu inicjacji jądro musi zamontować podstawowy system plików, żeby później uruchomić program init. Zwykle nie musimy się przejmować tymi sprawami. Wyjątek może stanowić sytuacja, kiedy niektóre niezbędne komponenty nie są częścią samego jądra, ale dostępne są jako zewnętrzne moduły. Na niektórych komputerach konieczne może być załadowanie tych modułów jeszcze przed zamontowaniem samego systemu plików. Tym problemem oraz jego rozwiązaniem w postaci początkowego systemu plików w pamieci RAM zajme się w podrozdziale 6.8.

W czasie pisania tej książki jądro nie generowało żadnych komunikatów w związku z przygotowaniami do uruchomienia pierwszego procesu przestrzeni użytkownika. Jednak poniższe komunikaty związane z zarządzaniem pamiecia całkiem dobrze wskazują na to, że zaraz nastąpi przekazanie kontroli do przestrzeni użytkownika, ponieważ w ten sposób jadro zaczyna chronić własna pamieć przed działającymi w niej procesami.

Freeing unused kernel memory: 740k freed Write protecting the kernel text: 5820k Write protecting the kernel read-only data: 2376k NX-protecting the kernel data: 4420k

W tym miejscu możesz też zobaczyć też komunikat informujący o montowaniu podstawowego systemu plików.

### UWAGA

*Jeĝeli interesujesz siÚ dalszym ciÈgiem procesu uruchamiania przestrzeni uĝytkownika realizowanej przez program init uruchomiony przez jÈdro, od razu moĝesz przejĂÊ do rozdziaïu 6. W pozostaïej czÚĂci tego rozdziaïu bÚdÚ opisywaï dokïadniej kolejne etapy uruchamiania jÈdra.*

# **5.3. Parametry jadra**

Podczas uruchamiania jądra Linuksa program rozruchowy przekazuje do niego zestaw tekstowych *parametrów jądra*, które decydują o tym, w jaki sposób ma ono zostać uruchomione. Parametry te definiują wiele różnych typów zachowań, takich jak ilość komunikatów diagnostycznych wypisywanych przez jądro, albo podają opcje właściwe dla różnych sterowników.

Parametry jądra użyte przy uruchamianiu swojego systemu można przejrzeć w pliku */proc/cmdline*:

```
$ cat /proc/cmdline
BOOT_IMAGE=/boot/vmlinuz-3.2.0-67-generic-pae root=UUID=70ccd6e7-6ae6-44f6-812c-
´51aab8036d29 ro quiet splash vt.handoff=7
```
Parametrami mogą być znaczniki składające się z pojedynczego słowa, takie jak ro lub quiet, ale moga być nimi również pary *klucz=wartość*, takie jak vt.handoff=7. Wiele parametrów nie ma większego znaczenia, na przykład parametr splash pozwalający wyświetlić ekran startowy, ale jeden z nich jest absolutnie niezbedny root. Definiuje on lokalizację podstawowego systemu plików. Bez niego jądro nie będzie mogło odnaleźć programu init i nie uruchomi przestrzeni użytkownika.

Podstawowy system plików możesz zdefiniować za pomocą pliku urządzenia, tak jak w poniższym przykładzie:

root=/dev/sda1

Jednak w wiekszości nowoczesnych systemów najcześciej używany jest w tym celu identyfikator UUID systemu plików (omawiany w punkcie 4.2.4):

root=UUID=70ccd6e7-6ae6-44f6-812c-51aab8036d29

Użycie tu parametru ro jest całkiem normalne. Nakazuje on, by jądro zamontowało podstawowy system plików w trybie tylko do odczytu w momencie uruchamiania przestrzeni użytkownika. Tryb tylko do odczytu sprawia, że program fsck może bezpiecznie skontrolować system plików. Po zakończeniu takiej kontroli proces uruchamiania systemu może ponownie zamontować podstawowy system plików w trybie pełnego dostepu.

Jeżeli jadro Linuksa natknie sie na parametr, którego nie rozumie, mimo wszystko go zapamiętuje, a następnie przekazuje jako parametr programu init podczas uruchamiania przestrzeni użytkownika. Jeśli na przykład wśród parametrów jądra znajdzie się wartość -s, jądro przekaże ją do programu init, w wyniku czego ten uruchomi się w trybie pojedynczego użytkownika.

Przyjrzyjmy się teraz mechanice uruchamiania jadra przez program rozruchowy.

# 5.4. Programy rozruchowe

Na początku procesu rozruchu systemu program rozruchowy (ang. boot loader) musi uruchomić jadro. Zadanie programu rozruchowego wydaje sie całkiem proste: załadować do pamięci jądro systemu, a następnie uruchomić je, przekazując odpowiednie parametry. Zastanówmy się jednak, z jakimi problemami musi zmierzyć się ten program.

- Gdzie znajduje się jadro?
- Jakie parametry należy przekazać do jądra w momencie jego uruchamiania?

Odpowiedź na te pytania (zazwyczaj) brzmi tak, że jądro oraz niezbędne parametry znajdują się gdzieś w podstawowym systemie plików. Wydaje się, że odszukanie parametrów jądra nie powinno być kłopotliwe, z tym że samo jądro jeszcze nie działa, dlatego nie można przeszukać systemu plików, żeby odnaleźć niezbędne pliki. Co gorsza, niedostępne są też sterowniki urządzeń, z których normalnie korzysta jądro. Wydaje się, że mamy tu do czynienia z problemem typu "jaiko czy kura".

Rozważania zaczne od sterowników. W komputerach PC programy rozruchowe uzyskują dostęp do dysków za pośrednictwem interfejsów BIOS (ang. Basic Input/Output System) lub UEFI (ang. Unified Extensible Firmware Interface). Niemal wszystkie dyski wyposażone są w oprogramowanie pozwalające na dostęp do danych za pomocą adresowania LBA (ang. Linear Block Addressing). Mimo że to rozwiązanie ma bardzo niską wydajność, ten tryb adresowania pozwala na uniwersalny dostęp do zawartości dysku. Programy rozruchowe są chyba jedynymi programami, które odwołują się do dysków za pośrednictwem BIOS-u. Samo jądro korzysta już z własnych sterowników o znacznie lepszej wydajności.

Z systemem plików sprawa nie jest już tak prosta. Większość nowoczesnych programów rozruchowych może odczytać tablice partycji i ma wbudowana obsługe systemów plików w trybie tylko do odczytu, a to oznacza, że moga one odczytywać pliki z dysku. Takie możliwości sprawiają, że znacznie łatwiejsze staje się dynamiczne konfigurowanie i rozbudowywanie programu rozruchowego. Starsze linuksowe programy rozruchowe nie miały takich możliwości, przez co ich konfigurowanie sprawiało znacznie wieksze problemy.

# *5.4.1. Zadania programu rozruchowego*

Oto zadania linuksowego programu rozruchowego.

- $\blacksquare$  Wybieranie spośród kilku różnych jader.
- $\blacksquare$  Przełączanie pomiędzy różnymi zestawami parametrów jądra.
- $\blacksquare$  Umożliwienie użytkownikowi recznej edycji nazw i parametrów jadra systemu (na przykład w celu przejścia do trybu pojedynczego użytkownika).
- $\blacksquare$  Umożliwienie uruchamiania innych systemów operacyjnych.

Od czasu gdy powstało jądro Linuksa, programy rozruchowe stawały się coraz bardziej rozbudowane i przejmowały takie funkcje jak historia i system menu. Jednak największą przewagą ich nowoczesnych wersji jest możliwość elastycznego wyboru jądra i jego parametrów. Co ciekawe, przy okazji okazało się, że pewne wymagania zostały mocno zredukowane. Przykładowo dzięki temu, że możemy teraz wykonać awaryjne uruchomienie systemu częściowo lub całkowicie z napedu podłączonego do portu USB, raczej nie musimy zajmować się ręcznym wprowadzaniem parametrów jadra albo przechodzeniem do trybu pojedynczego użytkownika. Nowoczesne programy rozruchowe dają więcej różnych możliwości niż było to kiedykolwiek możliwe, co bardzo przydaje się osobom tworzącym własne jądra systemu albo próbującym zmieniać ich parametry.

# *5.4.2. PrzeglÈd programów rozruchowych*

Oto najważniejsze programy rozruchowe, z którymi możesz się zetknąć, według ich popularności.

**GRUB** — praktycznie standardowy program w systemach linuksowych.

**LILO** — jeden z pierwszych linuksowych programów rozruchowych. ELILO to wersja współpracująca z UEFI.

**SYSLINUX** — możesz go skonfigurować tak, żeby działał z wieloma różnymi systemami plików.

**LOADLIN** — uruchamia jadro w systemie MS-DOS.

**efilinux** — program rozruchowy działający z UEFI, który ma być wzorem i modelem dla innych programów rozruchowych.

**coreboot** (dawniej **LinuxBIOS**) — zamiennik BIOS-u komputera o wysokiej wydajności, który może zawierać jądro systemu.

**Linux Kernel EFISTUB** — moduł jadra pozwalający na załadowanie jadra bezpośrednio z partycji systemowej EFI/UEFI. Pojawia się w najnowszych systemach.

W tej książce bedziemy się zajmować wyłacznie programem GRUB. Wynika to z faktu, że inne programy rozruchowe sa albo łatwiejsze do skonfigurowania niż GRUB, albo sa od niego szybsze.

Aby wprowadzić nazwę jądra lub jego parametry, musisz najpierw włączyć wiersz poleceń programu. Niestety czasami nie do końca wiadomo, jak to zrobić, ponieważ dystrybucje Linuksa starają się dopasować do siebie zachowanie i wygląd programu rozruchowego.

W kolejnym podrozdziale opiszę, jak przejść do wiersza poleceń programu rozruchowego w celu wprowadzenia nazwy jądra i jego parametrów. Gdy już będzie wiadomo, jak to zrobić, możesz spróbować samodzielnie skonfigurować i zainstalować swój program rozruchowy.

# **5.5. Wprowadzenie do programu GRUB**

Nazwa *GRUB* jest skrótem od angielskiego *Grand Unified Boot Loader*, czyli wielki zunifikowany program rozruchowy". Omówię tutaj wersję GRUB 2. Czasami uĝywana jest jeszcze starsza wersja nazywana teraz GRUB Legacy, która jednak pojawia się bardzo rzadko.

Jedna z najważniejszych funkcji tego programu jest możliwość nawigowania w systemie plików, która umożliwia łatwiejsze wybranie obrazu jadra i jego konfiguracje. Przejrzenie menu programu jest dobra metoda na poznanie rządzących nim zasad. W udostepnianym interfejsie łatwo się poruszać nawet wtedy, kiedy widzisz go po raz pierwszy, co jest całkiem prawdopodobne. W końcu twórcy dystrybucji Linuksa staraja się jak mogą, żeby ukryć program rozruchowy przed użytkownikami.

Aby dostać się do menu programu GRUB, należy przytrzymać klawisz *Shift* w czasie, gdy na ekranie widoczne są informacje wyświetlane przez BIOS lub firmware komputera. Jeżeli tego nie zrobisz, program rozruchowy nie zatrzyma się przed załadowaniem jądra do pamięci. Na rysunku 5.1 przedstawiam menu programu GRUB. Po pojawieniu się tego menu można nacisnąć klawisz *Esc*, żeby tymczasowo wyłączyć opóźnienie automatycznego rozruchu.

W ramach poznawania programu rozruchowego proponuje wykonać poniższe kroki.

- 1. Uruchom (ponownie) swój system linuksowy.
- 2. Podczas autotestu BIOS-u lub firmware'u komputera przytrzymaj klawisz *Shift*, żeby wywołać menu GRUB-a.
- **3.** Naciśnij klawisz *E*, żeby przejrzeć polecenia konfiguracyjne programu rozruchowego domyślnej opcji rozruchu. Na ekranie powinno pojawić się coĂ podobnego do przedstawionego na rysunku 5.2.

```
GNU GRUB version 1.99-21ubuntu3.1
Ubuntu, with Linux 3.2.0–31–generic–pae
Ubuntu, with Linux 3.2.0-31-generic-pae (recovery mode)
Previous Linux versions
Memory test (memtest86+)
Memory test (memtest86+, serial console 115200)
    Use the * and * keys to select which entry is highlighted.
    Press enter to boot the selected OS, 'e' to edit the commands<br>before booting or 'c' for a command-line.
```
*Rysunek 5.1. Menu programu GRUB*

```
GNU GRUB version 1.99-21ubuntu3.1
setparams 'Ubuntu, with Linux 3.2.0-31-generic-pae'
recordfail
gfxmode $linux_gfx_mode
insmod gzio
insmod part_msdos
insmod ext2
set root='(hd0,msdos1)'
search --no-floppy --fs-uuid --set=root 4898e145-b064-45bd-b7b4-7326\
b00273b7
linux /boot/vmlinuz-3.2.0-31-generic-pae root=UUID=4898e145-b064-45b\
d-b7b4-7326b00273b7 ro quiet splash $vt_handoff
initrd /boot/initrd.img-3.2.0-31-generic-pae
  Minimum Emacs-like screen editing is supported. TAB lists
  completions. Press Ctrl-x or F10 to boot, Ctrl-c or F2 for
  a command-line or ESC to discard edits and return to the GRUB
  menu.
```
*Rysunek 5.2. Edytor konfiguracji programu GRUB*

Z tego ekranu dowiesz się, że w tej konfiguracji podstawowy system plików wybierany jest za pomoca identyfikatora UUID, obraz jadra umieszczony jest w pliku */boot/vmlinuz-3.2.0.31-generic-pae*, a wśród parametrów jadra znajduja sie opcje ro, quiet, i splash. Jeżeli nie zdarzyło Ci się wcześniej przegladać tego rodzaju konfiguracji, możesz czuć się trochę nieswojo. Dlaczego odwołanie do podstawowego systemu plików pojawia się tu wielokrotnie i na dodatek z różnymi wartościami? Co oznacza opcja insmode? Czy nie jest to funkcja jądra normalnie uruchamiana przy użyciu demona udevd?

Takie podwójne zapisy sa całkowicie uzasadnione, ponieważ GRUB *nie korzysta* z jadra, a jedynie je *uruchamia*. Widoczna tu konfiguracja składa się wyłacznie z poleceń wewnetrznych samego programu GRUB, a ten jest całkowicie niezależnym światem.

Powstałe zamieszanie wynika z faktu, że GRUB zapożycza terminologie z wielu różnych źródeł. Ma swoje własne "jądro" oraz własne polecenie insmod pozwalające na dynamiczne ładowanie modułów programu, które są całkowicie niezależne od jadra Linuksa. Wiele poleceń GRUB-a bardzo przypomina polecenia uniksowej powłoki. Dostępne jest tu nawet polecenie 1s do wypisywania plików.

Najwieksze zamieszanie powoduje jednak sposób użycia słowa root. W ramach wyjaśnienia zaznaczę, że szukając podstawowego systemu plików swojego komputera, należy stosować się do prostej zasady: interesujący nas system plików podawany jest *wyłącznie* w ramach parametrów uruchamianego *jądra*.

W konfiguracji GRUB-a parametry jądra zapisywane są zaraz za nazwą obrazu w poleceniu linux. Każde inne wystąpienie słowa root dotyczyć będzie jedynie partycji podstawowej GRUB-a. Dla tego programu słowo "root" oznacza system plików, GRUB poszukuje jadra oraz plików obrazów systemów plików umieszczanych w pamieci RAM.

Na rysunku 5.2 partycja podstawowa GRUB-a najpierw ustawiana jest na specjalnym urządzeniu (hd0,msdos1). W następnym poleceniu GRUB poszukuje partycji z określonym identyfikatorem UUID. Jeżeli ją znajdzie, właśnie ona stanie się katalogiem podstawowym.

Podsumowując, można stwierdzić, że pierwszy parametr polecenia linux (/boot/vmlinuz-...) podaje lokalizację pliku z obrazem jądra Linuksa. GRUB załaduje ten plik ze swojej partycji podstawowej. Podobnie działa polecenie initrd, z tym że najpierw określa lokalizację wstępnego systemu plików dla pamięci RAM.

Oczywiście możemy dowolnie edytować taką konfigurację w samym programie GRUB. Jest to najprostsza metoda tymczasowego naprawiania uszkodzonego procesu rozruchu systemu. Aby taki problem usunąć trwale, konieczna jest zmiana zapisów konfiguracyjnych (więcej o tym w punkcie 5.5.2), ale na razie przyjrzymy się wewnętrznym elementom GRUB-a; użyjemy przy tym interfejsu wiersza poleceñ.

# *5.5.1. Przeszukiwanie urzÈdzeñ i partycji za pomocÈ wiersza poleceñ programu GRUB*

Jak można było zobaczyć na rysunku 5.2, GRUB ma własny sposób adresowania urządzeń. Przykładowo pierwszy znaleziony dysk twardy otrzymuje nazwę hd0, następny to hd1 i tak dalej. Niestety przypisanie nazw do urządzeń może podlegać zmianom. Na szczęście GRUB może przeszukać partycje, sprawdzając ich identyfikator UUID, w celu odnalezienia tej, na której znajduje się plik jadra systemu; do tego służy polecenie search.

# **Wypisywanie urządzeń**

Aby poznać sposób odwoływania się do urządzeń w systemie przez GRUB, możesz otworzyÊ jego wiersz poleceñ, naciskajÈc klawisz *C* w menu rozruchowym albo w edytorze konfiguracji. Powinien się wtedy pojawić znak zachęty:

grub>

Możesz tu wprowadzić dowolne z poleceń, które widziałeś w konfiguracji. Na początek jednak proponuję użyć polecenia diagnostycznego 1s. Bez żadnych parametrów wypisuje ono listę urządzeń znanych GRUB-owi:

grub> **ls** (hd0) (hd0,msdos1) (hd0,msdos5)

W tym przypadku na liście znajduje się jedno urządzenie dyskowe oznaczone jako (hd0) oraz dwie partycje — (hd0,msdos1) i (hd0,msdos5). Przedrostek msdos w nazwie partycji oznacza, że na dysku znajduje się tablica partycji typu MBR. Jeĝeli byïaby to tablica partycji typu GPT, nazwy partycji miaïyby przedrostek gpt. Możliwe sa jeszcze kolejne kombinacje z trzecim identyfikatorem, kiedy wewnatrz partycji znajduje się mapa etykiet dysku BSD. Zazwyczaj nie trzeba się tym przejmowaÊ, o ile nie pracujesz z kilkoma róĝnymi systemami operacyjnymi na jednym komputerze.

Bardziej szczegółowe informacje uzyskasz po wprowadzeniu polecenia ls -l. Polecenie to może być szczególnie użyteczne, ponieważ podaje też identyfikatory UUID wszystkich partycji na dysku. Oto przykïad.

```
grub> ls -l
Device hd0: Not a known filesystem - Total size 426743808 sectors
         Partition hd0,msdos1: Filesystem type ext2 – Last modification time
           2015-09-18 20:45:00 Friday, UUID 4898e145-b064-45bd-b7b4-7326b00273b7 -
Partition start at 2048 - Total size 424644608 sectors
         Partition hd0,msdos5: Not a known filesystem - Partition start at
           424648704 - Total size 2093056 sectors
```
Ten konkretny dysk na pierwszej partycji MBR zawiera linuksowy system plików ext2/3/4, natomiast 5. partycja nosi sygnature linuksowej przestrzeni wymiany. Oznacza to dość typowa konfiguracje dysku. Niestety, patrząc na podany wyżej wydruk, nie da się stwierdzić, że partycja (hd0,msdos5) została przeznaczona na przestrzeñ wymiany.

# **Nawigacja wĂród plików**

Przyjrzyjmy się teraz funkcjom GRUB-a, przy użyciu których możliwe jest poruszanie się w systemie plików. Za pomoca polecenia echo możesz sprawdzić podstawową partycję (pamiętaj, że to na niej GRUB spodziewa się znaleźć jądro systemu):

grub> **echo \$root** hd0,msdos1

Polecenie ls pozwala teĝ na wypisanie listy plików i katalogów w partycji podstawowej. Wystarczy jako parametr wpisać jej nazwę i zakończyć znakiem ukośnika:

```
grub> ls (hd0,msdos1)/
```
Niestety zapamiętanie i późniejsze wpisywanie pełnej nazwy partycji podstawowej może być kłopotliwe, dlatego zastosowanie zmiennej \$root pozwala na spora oszczedność czasu i nerwów:

### grub> **ls (\$root)/**

W efekcie zobaczysz krótką listę plików i katalogów umieszczonych w systemie plików tej partycji. Znajdą się na niej takie pozycje jak *etc/, bin/* lub *dev/*. Pamiętaj, że to zupełnie osobna funkcja polecenia 1 sz GRUB-a. Wcześniej wypisywało ono urządzenia, tablice partycji i czasami informacje nagłówkowe systemów plików. Teraz pozwala na faktyczne przegladanie zawartości tych systemów plików.

W podobny sposób możesz też zajrzeć głebiej w hierarchie plików i katalogów danej partycji. Gdy na przykład chcesz zobaczyć zawartość katalogu */boot*, możesz użyć następującego polecenia:

grub> **ls (\$root)/boot**

*Za pomocÈ klawiszy strzaïek w górÚ i w dóï moĝesz przeglÈdaÊ zawartoĂÊ historii poleceñ, natomiast klawisze strzaïek w lewo i w prawo umoĝliwiajÈ edycjÚ aktualnie wybranego polecenia. Podobnie dziaïajÈ standardowe kombinacje klawiszy* Ctrl+N  $i$  Ctrl + P. UWAGA

Polecenie set pozwala na przejrzenie wszystkich zdefiniowanych w danym momencie zmiennych programu GRUB:

### grub> set  $? = 0$ color highlight=black/white color normal=white/black  $--ciach-$ prefix=(hd0,msdos1)/boot/grub root=hd0.msdos1

Jedną z najważniejszych zmiennych programu jest zmienna \$prefix definiująca system plików i katalog, w którym GRUB powinien szukać swojej konfiguracji oraz dodatkowych plików. Więcej informacji na ten temat podam już w następnym punkcie.

Po zapoznaniu się z interfejsem wiersza poleceń GRUB-a możesz wprowadzić polecenie boot, żeby uruchomić system z zastosowaniem aktualnej konfiguracji, albo nacisnać klawisz Esc, żeby wrócić do menu programu. Jednak teraz uruchom system, ponieważ zajmiemy się konfigurowaniem GRUB-a, a to najlepiej robić z wykorzystaniem narzędzi oferowanych przez system operacyjny.

# 5.5.2. Konfigurowanie programu GRUB

Katalog konfiguracji GRUB-a zawiera główny plik konfiguracyjny (grub.cfg) oraz wiele modułów ładowanych o rozszerzeniu .mod. Wraz z powstawaniem kolejnych wersji programu moduły te były przenoszone do podkatalogów, takich jak i386-pc. Zazwyczaj pliki te znajduja się w katalogu *(boot/grub* lub */boot/grub2*. Nie należy bezpośrednio modyfikować zawartości pliku grub.cfg. Znacznie lepiej bedzie, jeżeli użyjesz polecenia grub-mkconfig (a w dystrybucji Fedora — grub2-mkconfig).

# Przegladanie pliku grub.cfg

Na początek przejrzyjmy zawartość pliku grub.cfg, żeby sprawdzić, w jaki sposób GRUB iniciuje swoje menu oraz opcje jadra. Plik ten zawiera różne polecenia GRUB-a, których lista zazwyczaj zaczyna się od pewnych operacji inicjujących. Nastepnie pojawia sie lista pozycji menu dla różnych konfiguracji jadra i procesu jego rozruchu. Sama inicjacja nie jest bardzo skomplikowana. To zaledwie kilka poleceń definicji zmiennych oraz konfiguracji trybu wyświetlania, na przykład takich·

```
if loadfont /usr/share/grub/unicode.pf2 ; then
  set gfxmode=auto
  load video
 insmod gfxterm
-ciach-
```
Dalej w pliku powinniśmy zobaczyć dostepne konfiguracje rozruchu systemu, przy czym każda z nich będzie zaczynać się od polecenia menuentry. Korzystając z tego, czego nauczyłeś się w poprzednim punkcie, z pewnościa uda Ci się odczytać i zrozumieć zawartość poniższego przykładu:

```
menuentry 'Ubuntu, with Linux 3.2.0-34-generic-pae' --class ubuntu --class gnu-linux --class gnu
\rightarrow--class os {
        recordfail
        gfxmode $linux gfx mode
        insmod gzio
        insmod part msdos
        insmod ext2
        set root='(hd0,msdos1)'
        search --no-floppy --fs-uuid --set=root 70ccd6e7-6ae6-44f6-812c-51aab8036d29
        linux /boot/vmlinuz-3.2.0-34-generic-pae root=UUID=70ccd6e7-6ae6-44f6-812c-51aab8036d29
        → ro quiet splash $vt handoff
        initrd /boot/initrd.img-3.2.0-34-generic-pae
\mathcal{E}
```
Przyjrzyj się poleceniom submenu. Jeżeli w pliku grub.cfg znajduje się wiele poleceń menuentry, większość z nich będzie zapewne umieszczona wewnątrz polecenia submenu, gromadzącego konfiguracje starszych wersji jadra, tak żeby nie zaśmiecały głównego menu programu.

# Generowanie nowego pliku konfiguracyjnego

Jeżeli chcesz wprowadzić zmiany do konfiguracji swojego programu GRUB, raczej nie polecam recznego edytowania pliku grub.cfg, ponieważ jest on generowany automatycznie i od czasu do czasu system nadpisuje jego zawartość. Nowa konfiguracje lepiej wprowadzić w innym miejscu, a następnie uruchomić polecenie grub-mkconfig, żeby wygenerować nowy plik konfiguracyjny.

Poznawanie metod generowania pliku konfiguracyjnego najlepiej rozpocząć od przyjrzenia się początkowi pliku grub.cfg. Powinien tam znajdować się komentarz podobny do poniższego:

```
### BEGIN /etc/grub.d/00 header ###
```
Po dokładniejszym sprawdzeniu tego tropu przekonasz się, że każdy plik w katalogu /etc/grub.d jest skryptem powłoki, który generuje część zawartości pliku grub.cfg. Samo polecenie grub-mkconfig jest kolejnym skryptem powłoki, który uruchamia poszczególne pliki z katalogu /etc/grub.d.

Proponuję wypróbować działanie tego polecenia (nie zapomnij o uprawnieniach superużytkownika). Nie trzeba się przy tym obawiać o zniszczenie aktualnej konfiguracji. Poniższe polecenie wypisuje jedynie wygenerowana konfiguracje na standardowe wyjście:

### # grub-mkconfig

A co zrobić, jeżeli chcesz dodać nowe pozycje do menu albo kolejne polecenia do konfiguracji programu GRUB? Krótko mówiąc, wszystkie takie zmiany umieść w nowym pliku *custom.cfg* znajdującym się w katalogu konfiguracyjnym programu, takim jak */boot/grub/custom.cfg*.

Dłuższa odpowiedź będzie już trochę bardziej złożona. Katalog konfiguracji */etc/grub.d* daje do wyboru dwie opcje: *40\_custom* oraz *41\_custom*. Pierwsza z nich jest skryptem, który możesz samodzielnie edytować, ale to rozwiązanie mniej stabilne. Każda aktualizacja pakietu może zniszczyć wszystkie zmiany, jakie tu wprowadzisz. Skrypt 41 *custom* jest znacznie prostszy i zawiera jedynie serie poleceń ładujących plik *custom.cfg* w momencie uruchamiania GRUB-a. Pamietaj, że jeżeli zdecydujesz się na te drugą opcje, Twoje modyfikacje nie pojawią się podczas generowania pliku konfiguracyjnego.

Obie opcje własnych plików konfiguracyjnych nie dają szczególnie wielkich moĝliwoĂci. W poszczególnych dystrybucjach w katalogu */etc/grub.d* moĝna zobaczyć różne dodatkowe elementy. Przykładowo Ubuntu dodaje do konfiguracji opcje uruchomienia testu pamieci (*memtest86*+).

Aby wygenerować i zapisać nowy plik konfiguracji GRUB-a, należy zastosować opcje -o podczas uruchamiania polecenia grub-mkconfig, podając lokalizacje wynikowego pliku, na przykład tak:

### # **grub-mkconfig -o /boot/grub/grub.cfg**

Użytkownicy Ubuntu mogą po prostu skorzystać z polecenia install-grub. W każdym przypadku uprzednio pamietaj o wykonaniu kopii bezpieczeństwa dotychczasowego pliku konfiguracyjnego, upewnij się, że instalujesz nowy plik we właściwym katalogu i tym podobne.

Teraz możesz przejść do bardziej technicznych szczegółów GRUB-a i ogólnie programów rozruchowych. Jeĝeli czujesz juĝ znuĝenie tym tematem, moĝesz od razu przejść do rozdziału 6.

# *5.5.3. Instalowanie programu GRUB*

Instalowanie GRUB-a jest bardziej złożone od jego konfigurowania. Na szczęście zazwyczaj nie musisz przejmować się tym procesem, ponieważ zadanie to przejmuje dystrybucja. Jeżeli jednak próbujesz wykonać kopię dysku z systemem lub odtworzyć taki dysk albo przygotować własną sekwencję rozruchową, całkiem możliwe, że nie obejdzie się bez samodzielnej instalacji programu rozruchowego.

Zanim przejdziemy dalej, proponuję przeczytać punkt 5.8.3, żeby zorientować się w sposobie rozruchu komputera PC i sprawdzić, czy masz do czynienia z procedura MBR, czy raczej z EFI. Następnie musisz skompilować GRUB-a i określić, w jakim katalogu ma zostać umieszczony. Domyślnie stosuje się katalog */boot/grub*. Jeĝeli dystrybucja sama przejmuje to zadanie, moĝliwe, ĝe samodzielne kompilowanie programu nie bedzie konieczne, ale jeżeli bedzie trzeba, możesz zajrzeć do rozdziału 16., żeby poznać metody kompilowania oprogramowania z kodu źródłowego. Warto się przy tym upewnić, że podczas kompilacji używany jest właściwy cel, ponieważ dla procedur MBR i UEFI stosowane sa różne cele kompilacji. Dodatkową różnicą jest wersją procesu EFI — może być 32-bitowa lub 64-bitowa.

# Instalowanie GRUB-a w swoim systemie

Instalowanie programu rozruchowego wymaga zdefiniowania elementów, takich jak:

- $\blacksquare$  docelowy katalog programu widzianego przez aktualnie pracujący system; zazwyczaj jest to katalog */boot/grub*, ale jeżeli instalujesz program rozruchowy na innym dysku albo używasz innego systemu, katalog ten może być inny,
- aktualne urzadzenie docelowego dysku dla GRUB-a,
- $\blacksquare$  aktualny punkt montowania partycji rozruchowej UEFI, w przypadku procedury rozruchowej UEFI.

Pamiętaj, że GRUB jest systemem modularnym, ale sam program musi odczytać system plików z tym programem, żeby mógł załadować odpowiednie w danej chwili moduły. Twoim zadaniem jest tu skonstruowanie takiej wersji programu, która będzie w stanie odczytać ten system plików, co pozwoli jej na załadowanie pozostałej części swojej konfiguracji (plik grub.cfg) oraz wszystkich wymaganych modułów. W Linuksie oznacza to zwykle konieczność zbudowania wersji programu z załadowanym już modułem ext2.mod. Po przygotowaniu takiej wersji pozostaje już tylko umieszczenie jej w cześci dysku przeznaczonej do rozruchu systemu i skopiowanie pozostałych plików do katalogu */boot/grub*.

Na szczeście w zestawie z programem GRUB dostarczane jest narzedzie o nazwie grub-install (nie należy go mylić z poleceniem install-grub z Ubuntu). które wykonuje większość prac związanych z instalacja plików i konfigurowaniem GRUB-a. Jeśli na przykład aktualny dysk to */dev/sda* i na nim chcesz zainstalować GRUB-a z zastosowaniem standardowego katalogu *(boot/grub*, poniższe polecenie zainstaluje program rozruchowy w MBR:

# arub-install /dev/sda

**OSTRZEŻENIE** Nieprawidłowa instalacja GRUB-a może spowodować uszkodzenie sekwencji rozruchu systemu operacyjnego, dlatego nie wykonuj tej operacji pochopnie. Jeżeli masz wątpliwości, lepiej najpierw dowiedz się, jak można wykonać kopię zapasową MBR za pomocą polecenia dd, wykonaj kopie katalogu aktualnie zainstalowanej wersji GRUB-a i upewnij sie, że masz plan na wypadek awarii.

# Instalowanie GRUB-a na zewnętrznym nośniku

Aby zainstalować GRUB na nośniku danych niezależnym od aktualnego systemu, należy zdefiniować katalog GRUB-a na tym urządzeniu, tak jak widzi go aktualnie pracujący system. Załóżmy, że docelowe urządzenie to */dev/sdc*, a katalog podstawowy (lub rozruchowy) systemu plików z tego urządzenia (na przykład /dev/sdc1) zamontowany jest w aktualnym systemie w katalog /mnt. Oznacza to, że podczas instalowania GRUB-a aktualny system bedzie widział pliki programu rozruchowego w katalogu /*mnt/boot/grub*. A zatem uruchamiając polecenie grub-install, musisz zastosować poniższe parametry:

```
# qrub-install --boot-directory=/mnt/boot /dev/sdc
```
# Instalowanie GRUB-a w systemach z UEFI

Procedura instalacji w systemach z UEFI powinna być prostsza, ponieważ w takiej sytuacji trzeba tylko skopiować program rozruchowy we właściwe miejsce. Oprócz tego konieczne jest jednak "zaprezentowanie" programu rozruchowego firmware' owi komputera za pomoca polecenia efibootmer. Jeżeli polecenie to jest dostępne, program grub-install uruchomi je automatycznie, dlatego w teorii instalacja GRUB-a na partycji UEFI wymagać bedzie jedynie wydania poniższego polecenia:

# grub-install --efi-directory=katalog efi --bootloader-id=nazwa

W poleceniu tym parametr katalog efi opisuje umiejscowienie katalogu UEFI w aktualnym systemie (zazwyczaj jest to katalog *boot/efi/efi*, ponieważ partycja UEFI jest najczęściej montowana w katalogu *(boot/efi*), natomiast parametr nazwa jest prostym identyfikatorem programu rozruchowego, który omówię w punkcie 5.8.2.

Niestety podczas instalowania programu rozruchowego dla UEFI może pojawić się wiele różnych problemów. Przykładowo podczas instalowania go na dysku, który ma sie znaleźć w innym systemie, musimy znaleźć sposób na zaprezentowanie nowego programu rozruchowego firmware'owi nowego komputera. Poza tym procedura instalacji na zewnetrznych nośnikach danych wyglada zupełnie inaczej.

Jednak najpoważniejszym problemem jest procedura bezpiecznego rozruchu UEFI (ang. *secure boot*).

# 5.6. Problemy z bezpiecznym rozruchem UEFI

Jednym z najnowszych problemów, z którymi muszą się zmagać systemy linuksowe, jest funkcja bezpiecznego rozruchu pojawiająca się w najnowszych komputerach PC. Gdy jest aktywna, UEFI wymaga od programu rozruchowego cyfrowego podpisu wystawionego przez zaufaną organizację. Microsoft wymógł na producentach sprzętu dostarczających system Windows 8, żeby zawsze używali funkcji bezpiecznego rozruchu. W efekcie każda próba uruchomienia zainstalowanego, niepodpisanego programu rozruchowego (a jest to powszechne w linuksowych dystrybucjach) skazana jest na niepowodzenie.

Najprostsza metoda obejścia tego problemu dla osób niezainteresowanych używaniem systemów Windows jest wyłaczenie funkcji bezpiecznego rozruchu w ustawieniach UEFI. Niestety nie sprawdzi się to w komputerach z dwoma systemami, a poza tym nie jest to rozwiązanie odpowiednie dla wszystkich użytkowników. W związku z tym dystrybucje Linuksą coraz częściej dostarczają podpisane programy rozruchowe. Niektóre rozwiazania sa tylko programami wstepnymi dla GRUB-a, ale niektóre to w pełni podpisane sekwencje rozruchu systemu (od programu rozruchowego aż po jadro). Inne rozwiązanie polega na zastosowaniu zupełnie nowego rodzaju programu rozruchowego (programy te w wiekszości bazuja na programie *efilinux*).

# 5.7. Ładowanie innych systemów operacyjnych

UEFI bardzo ułatwia obsługe innych systemów operacyjnych, ponieważ na partycji EFI można zainstalować kilka różnych programów rozruchowych. Niestety takie rozwiązania nie są obsługiwane przez stary dobry rekord MBR, dlatego nawet w komputerach z UEFI możemy być zmuszeni do używania programu rozruchowego współpracującego z MBR. Możliwe jest natomiast takie skonfigurowanie GRUB-a, żeby załadował i uruchomił inny program rozruchowy umieszczony na wyznaczonej partycji. Taki proces nazywany jest rozruchem łańcuchowym (ang.  $chainloading)$ .

Aby zastosować rozruch łańcuchowy, należy utworzyć nowa pozycje menu w konfiguracji GRUB-a (stosując metody opisane w podpunkcie "Generowanie nowego pliku konfiguracyjnego"). Oto przykładowa konfiguracja uruchamiajaca system Windows zainstalowany na trzeciej partycji dysku:

```
menuentry "Windows" {
        insmod chain
        insmod ntfs
        set root = (hd0, 3)chainloader +1
```
Wartość +1 w opcji chainloader nakazuje załadować dowolne dane, jakie znajdują się w pierwszym sektorze tej partycji. Możliwe jest też bezpośrednie załadowanie całego pliku. Przykładowo poniższy wariant umożliwia załadowanie pliku ładującego system MS-DOS, czyli *io.sys*:

```
menuentry "DOS" {
        insmod chain
        insmod fat
        set root = (hd0, 3)chainloader /io.sys
```
# 5.8. Szczegóły programu rozruchowego

Teraz przyjrzymy się pokrótce wewnętrznym mechanizmom programu rozruchowego. Jeżeli nie interesuje Cię ta tematyka, możesz spokojnie przejść do następnego rozdziału.

Jeśli chcesz zrozumieć zasadę działania takich programów jak GRUB, musisz przyjrzeć się sposobom rozruchu komputera PC po włączeniu zasilania. Z powodu różnych braków tradycyjnych mechanizmów rozruchu komputerów PC istnieje kilka wariantów tego procesu, ale łączą się one w dwa główne schematy — MBR *i* UEFI.

# 5.8.1. Rozruch MBR

Oprócz informacji o partycjach opisywanych już w podrozdziale 4.1, rekord rozruchowy MBR (ang. Master Boot Record) zawiera niewielki obszar, który jest ładowany do pamięci przez BIOS i uruchamiany zaraz po zakończeniu wstępnego testu (POST — ang. *Power-On Self-Test*). Niestety jest to zbyt mała przestrzeń, żeby zmieścić w niej jakikolwiek program rozruchowy, dlatego wykorzystywane jest dodatkowe miejsce, co tworzy tak zwany wieloetapowy program rozruchowy. W tym przypadku pierwszy kawałek kodu z rekordu MBR zajmuje się jedynie załadowaniem pozostałej części kodu programu rozruchowego, który najczęściej zostaje upchnięty pomiędzy rekordem MBR a pierwszą partycją na dysku.

Oczywiście takie rozwiązanie nie jest zbyt bezpieczne, ponieważ każdy program może nadpisać znajdujący się w tym miejscu kod, ale z metody tej korzysta większość programów rozruchowych, w tym i sam GRUB. Co więcej, ta metoda rozruchu nie współpracuje z partycjami GPT, ponieważ tablica GPT umieszczana jest zaraz za rekordem MBR. Mechanizm GPT nie narusza jednak samego MBR w celu zachowania wstecznej zgodności.

Obejściem tego problemu w przypadku partycji GPT jest przygotowanie niewielkiej partycji nazywanej partycja rozruchowa o specjalnym identyfikatorze UUID, która daje programowi rozruchowemu dość miejsca na dysku. Partycje GPT sa jednak zazwyczaj używane w połaczeniu ze schematem UEFI, a nie z tradycvinym BIOS-em.

# 5.8.2. Rozruch UEFI

Producenci komputerów PC oraz firmy tworzące oprogramowanie zauważyli, że tradycyjny proces rozruchu związany z BIOS-em jest bardzo ograniczony, dlatego zdecydowano się przygotować nowsze rozwiązanie o angielskiej nazwie Extensible Firmware Interface (EFI). Trochę czasu upłynęło, zanim EFI przyjęło się na komputerach PC, ale dzisiaj jest już całkiem powszechne. Aktualnym standardem jest UEFI (Unified EFI), które udostępnia takie funkcje jak wbudowana powłoka oraz możliwość odczytywania tablic partycji i nawigowania w systemach plików. Sposób partycjonowania GPT jest częścią standardu UEFI.

W systemach z UEFI rozruch wyglada zupełnie inaczej i jest zdecydowanie łatwiejszy do zrozumienia. W tym przypadku wykonywalny kod rozruchowy nie musi znajdować się poza systemem plików. Na dysku tworzony jest specjalny system plików nazywany *systemowÈ partycjÈ EFI* (ang. *EFI System Partition* — ESP), który zawiera katalog o nazwie *efi*. Kaĝdy program rozruchowy ma swój wïasny identyfikator oraz podkatalog, taki jak *efi/microsoft*, *efi/apple* albo *efi/grub*. Plik programu rozruchowego musi mieć rozszerzenie *.efi* i znajdować się w jednym z tych katalogów, razem ze wszystkimi plikami wspomagającymi.

### *Partycja ESP róĝni siÚ od partycji rozruchowej BIOS opisywanej w punkcie 5.8.1 i ma inny identyfikator UUID.* UWAGA

I tutaj pojawia się mały problem. Nie można po prostu umieścić kodu starego programu rozruchowego w takim katalogu, poniewaĝ kod ten zostaï przystosowany do współpracy z interfejsem BIOS-u. Konieczne staje się stosowanie programów rozruchowych przystosowanych do pracy z UEFI. Kiedy przykładowo stosujesz GRUB, musisz użyć specjalnej wersji dla UEFI, a nie dla BIOS-u. Dodatkowo konieczne jest "przedstawienie" takiego programu rozruchowego firmware'owi komputera.

Jak już wspominałem w podrozdziale 5.6, pojawia się też problem "bezpiecznego rozruchu".

# *5.8.3. Jak dziaïa GRUB?*

Podsumuję ten rozdział opisaniem sposobów działania programu GRUB.

- 1. BIOS lub firmware komputera PC inicjuje elementy sprzętowe i poszukuje kodu rozruchowego na dyskach w kolejności ustalonej w konfiguracji.
- 2. Po odnalezieniu kodu rozruchowego BIOS lub firmware ładuje go do pamięci i uruchamia. To w tym momencie GRUB ożywa.
- **3.** Ładowane są główne funkcje GRUB-a.
- 4. Następuje inicjacja. W tym momencie GRUB może już uzyskać dostęp do dysków i systemów plików.
- 5. GRUB odszukuje swoją partycję podstawową i pobiera z niej konfigurację.
- 6. GRUB daje użytkownikowi szansę na zmianę tej konfiguracji.
- 7. Po upłynięciu czasu oczekiwania GRUB wykonuje instrukcje z konfiguracji  $\left($ sekwencję poleceń opisywaną w punkcie 5.5.2).
- 8. W trakcie wykonywania instrukcji konfiguracyjnych GRUB może załadować dodatkowy kod (*moduïy*) z partycji podstawowej.
- 9. GRUB wykonuje polecenie boot, które ładuje i uruchamia jadro zgodnie z instrukcjami podawanymi w poleceniu linux.

Kroki 3. i 4. podanej wyżej sekwencji, w których ładowany jest podstawowy program GRUB-a, moga być bardzo skomplikowane, co wynika z różnorodności tradycyjnego mechanizmu rozruchu komputerów PC. Podstawowe pytanie brzmi w tym momencie: "Gdzie *jest* jadro GRUB-a?". Można na nie odpowiedzieć na trzy różne sposoby.

- $\Box$  Częściowo może być upchnięte pomiędzy rekordem MBR a początkiem pierwszej partycji.
- $\blacksquare$  Znajduje się na zwyczajnej partycji na dysku.
- Umieszczony jest na specjalnej partycji rozruchowej: partycji rozruchowej GPT, partycji systemowej EFI albo gdzieś indziej.

We wszystkich przypadkach, z wyjątkiem użycia partycji ESP, BIOS komputera załaduje 512 bajtów rekordu MBR i to właśnie od tego zaczyna się praca GRUB-a. Ten niewielki wycinek kodu (pobrany z pliku *boot.img* z katalogu GRUB-a) nie jest jeszcze jego jądrem, ale przechowuje dane o jego lokalizacji i zajmuje się jego załadowaniem do pamieci.

Jeżeli jednak korzystasz z partycji ESP, cały kod GRUB-a umieszczany jest w jednym pliku. Firmware komputera może wtedy przeszukać partycję ESP i bezpośrednio uruchomić jadro GRUB-a albo dowolny inny program rozruchowy, jaki się na niej znajdzie.

Niestety w przypadku większości systemów nie jest to jeszcze pełny obraz sytuacji. Programy rozruchowe mogą wymagać załadowania obrazu wstępnego systemu plików w pamięci RAM i dopiero potem przystąpić do ładowania i uruchamiania jądra systemu operacyjnego. To właśnie takie zachowanie definiuje parametr konfiguracji initrd opisywany w podrozdziale 6.8. Zanim jednak zaczniesz poznawać wstępny system plików w pamięci RAM, powinieneś dowiedzieć się, w jaki sposób uruchamiana jest przestrzeń użytkownika. I tym zajmiemy się w następnym rozdziale.

# Skorowidz

# A

abstrakcje, 24 adres IP, 252 MAC, 258 akcja ctrlaltdel, 188 respawn, 187 sysinit, 188 aktywowanie jednostki, 160 aliasy, 370 analiza sieci lokalnej, 276 aplikacje, 382 internetowe, 435 sieciowe, 295 archiwa skompresowane, 69 archiwizowanie, 67, 68 argumenty kontrolne, 218 modułu, 221 pojedyncze, 324 ARP, Address Resolution Protocol, 289 ATA, 96 ataki DoS, 313

# B

bazy danych, 436 biblioteka, 398 gobject, 399 libata, 96 biblioteki współużytkowane, 399-402 BIOS, 137, 150 bit setuid, 212–215 błędy, 56 drugorzędne strony, 238 podstawowe strony, 238 procesu budowania, 431 stron, 238 typowe, 57 brama domyślna, 255 buforowanie, 268 dysku, 113 systemu plików, 113

# C

cele kompilacji, 408 systemu autoconf, 425

CIDR, Classless Inter-Domain Routing, 253 cron pliki crontab, 210 cudzysłowy, 321 podwójne, 323 pojedyncze, 322 CUPS, 391 czas, 206 sieciowy, 208 systemowy, 197, 234 trwania, 234 użytkownika, 234

# D

debuggery, 411 debugowanie, 55 definicje makr, 397 demon inetd, 305 xinetd, 305 DHCP, 276 DNS, 256, 258 dodawanie do ścieżki, 368 tras, 261 użytkowników, 357 dokumenty miejscowe, 338 domyślne ustawienia powłoki, 375 użytkownika, 375 dostęp do dysków, 101 jednego urządzenia, 98 plików, 361 serwera, 355 dowiązania symboliczne, 65 drukowanie, 390 dyrektywy warunkowe, 398 dysk twardy, 82, 99, 106 PATA, 84 SATA, 83, 96 SSD, 107 działanie GRUB, 151 pamięci, 237 procesu udevd, 88 procesu Upstart, 183 programu pkg-config, 427 dziennik systemowy, 199

# E

edycja wiersza poleceñ, 50 edytor, 376 edytor tekstu, 51 eksplorowanie klientów serwera X, 384 elementy pierwotne, 309 Ethernet, 258, 289 Ethernet bezprzewodowy, 291 ewolucja systemów plików, 130 ext3, 108 ext4, 108

# F

FAT, 109 FFS, Fas File System, 108 filtrowanie według protokołu i portu, 307 według statusu połaczenia, 308 filtry wydruku, 392 FTP, File Transfer Protocol, 249 funkcja, 200

# G

generowanie pliku konfiguracyjnego, 145 geometria dysku, 105 partycji, 105 globbing, 42 gniazda, 315 gniazda domenowe systemu, 317 GNU autoconf, 420 GRUB działanie, 151 instalowanie, 146 konfigurowanie, 140, 144 menu, 140 przeszukiwanie urządzeń, 142 wiersz poleceñ, 142 grupa, 205

# H

hasła, 222, 356 hierarchia katalogów, 35, 70 host, 258 host lokalny, 270 HTTP, 296

# I

identyfikator procesu, 326 UUID, 112, 113 użytkownika efektywny, 212 rzeczywisty, 212 zapisany, 212 identyfikowanie użytkowników, 215 informacje o użytkownikach, 216 inicjowanie jądra, 135 init System V farma dowiązań, 189 identyfikowanie rodzaju procesu, 156 run-parts, 190 sekwencja poleceñ rozruchowych, 188 sterowanie procesem, 191 instalowanie oprogramowania, 428 plików crontab, 210 programu GRUB, 146 instancia, 172 sesji, 389 systemowa, 389 instrukcja case, 333 interfejs niezarządzany, 265 SCSI, 82 sieciowy jadra, 259 użytkownika, 379 komponenty, 380 IP, 289 IPC, Interprocess Communication, 316

# J

Java, 415 jądro, kernel, 24, 26, 73 jednostka echo@.service, 172 jednostki, 157 jednostki pomocnicze, 169 język Emacs Lisp, 414 Java, 415 JavaScript, 414 m4, 415 Mathematica, 415 Matlab, 414 Octave, 414

Perl, 414 PHP, 414 Python, 413 Ruby, 414 Tcl, 415 języki skryptowe, 412

# K

katalog /bin, 71 /boot, 73 /dev, 71 /etc, 71, 198 /home, 71 /include, 73 /info, 73 /lib, 71 /local, 73 /man, 73 /media, 73 /opt, 73 /proc, 72 /sbin, 72 /share, 73 /sys, 72 /tmp, 72 /usr, 72 /var, 72 katalogi domowe, 359 główne, 72 kompilacji, 423 nagłówkowe, 396 klawiatura, 387 klient DHCP, 277 NFS, 362 SSH, 303 klucze hostów, 301 kod wyjścia, 327 kolejność plików uruchomieniowych, 371 kompilacja jądra systemu, 434 kompilator języka C, 394 kompilowanie oprogramowania, 417 pakietów, 416 kompresja, 352 kompresowanie plików, 67 komunikacja procesów z siecią, 315

komunikat o błedzie, 56, 431–433 komunikaty rozruchowe, 134 konfigurowanie interfejsów sieciowych, 260 narzędzia NetworkManager, 265 procesu udevd, 88 programu GRUB, 140, 144 reguł, 285 sieci, 247 aktywowana podczas rozruchu, 261 menedĝery konfiguracji, 263 reczna, 262 systemd, 160 systemu, 197 systemu PAM, 217 udziału plikowego, 358 Upstart, 178 zależności, 159 konsekwencje dwóch rodzajów powłok, 372 konsole wirtualne, 84 konsolidacja z bibliotekami, 398, 402 konstrukcja &&, 330 ||, 330 konstrukcje logiczne, 330 kontrola zadañ, 61 konwersja formatów, 392 kopia struktury katalogów, 348 kopiowanie pliku, 345 korzystanie z powłoki, 37

# L

liczba argumentów, 325 literały, 321

# Ł

ładowanie innych systemów operacyjnych, 149 łacza internetowe, 279

# M

MAC, Media Access Control, 258 magistrala SCSI, 93 make aktualizowanie, 406 argumenty, 407 budowanie programu, 406 makra, 408

opcje wiersza poleceñ, 407 wbudowane reguły, 405 wiersz poleceñ, 407 zmienne, 408 manipulowanie hasłami, 204 uĝytkownikami, 204 maska uprawnieñ, 370 podsieci, 253 maskarada IP, 280 MBR, 103 menedżery konfiguracji sieciowych, 263 okien, 380 wyświetlaczy, 383 metody dostępu do urządzenia, 98 MMU, Memory Management Unit, 237 moduł, 24 moduły systemu PAM, 221 modyfikowanie plików uruchomieniowych, 366 sekwencii uruchamiania, 190 tablicy partycji, 104 uprawnieñ, 64 monitorowanie operacji wejścia-wyjścia, 241 poszczególnych procesów, 244 urzadzeń, 91 urządzeń wejścia-wyjścia, 243 wydajności procesora, 239 zasobów, 233 montowanie ponowne systemu plików, 115 systemu plików, 110, 114 mysz, 387

# N

nadawanie procesom priorytetów, 234 naped DVD, 83 naprawianie systemów plików, 119 narzędzia diagnostyczne, 306 do zarządzania partycjami, 102 kompresujące, 70 programistyczne, 393 skryptów powłoki, 338 narzedzie, *Patrz* program NAT, 280 nazewnictwo urządzeń, 82

nazwa hosta, 267 skryptu, 326 nazwy wieloznaczne, 42, 43 notacja CIDR, 253 numery portów, 273

# O

obliczenia na żadanie, 438 rozproszone, 438 obsïuga list pustych parametrów, 329 odczyt jądra, 103 ograniczenia skryptów powłoki, 320 okno powłoki, 37 opcje długie, 115 krótkie, 114 montowania systemów plików, 114 polecenia, 59 rozruchu, 135 sieciowych usług plikowych, 363 skryptu configure, 423 operacja kopiowania, 349 operacje wejścia-wyjścia, 241 operatory, 310 typu plików, 332 uprawnieñ plików, 332 optymalizacja uruchamiania, 169 organizacja systemu, 25 organizowanie pliku Makefile, 409

# P

pakiet, 24, 248 pakiet Samba, 354 pakiety kodu ěródïowego, 419 narzędziowe, 381 ěródïowe, 434 PAM, Pluggable Authentication Modules, 217 argumenty kontrolne, 218 argumenty modułu, 221 hasła, 222 konfiguracja systemu, 217 reguły zestawiane, 218 typy funkcji, 218 pamieć, 237 Flash, 83 masowa USB, 95 operacyjna, 26

parametry jądra, 136 partycja, 99 logiczna, 103 podstawowa, 103 rozszerzona, 103 partycjonowanie urządzeń dyskowych, 102 pełny dostep, 313 petla for, 334 while, 335 plik .bashrc, 372 .cshrc, 374 /etc/fstab, 118 /etc/hosts, 268 /etc/nsswitch.conf, 269 /etc/passwd, 202, 204 /etc/services, 273 /etc/shadow, 204 /etc/shells, 218 /etc/sudoers, 74 config.log, 426 echo@.service, 173 grub.cfg, 144 Makefile, 404, 409 resolv.conf, 268 pliki crontab, 210 dziennika, 108, 358, 426 jednostek, 161 konfiguracyjne, 199 kopie, 345 nagłówkowe, 396, 397 otwarte, 226 przenoszenie w sieci, 345 tymczasowe, 337 uruchomieniowe, 366 urzadzeń, 78, 86 współużytkowane, 345, 353 z kropka, 47 ěródïowe, 395 pobieranie danych, 344 podmiana poleceñ, 336 podpowłoki, 342 podręcznik systemowy, man, 53, 368 podsieci, 252 podsystem, 24 podsystem SCSI, 94 pojemność systemu plików, 118

polecenia, 35 działające na katalogach, 41 pośredniczące, 44 SCSI, 93 polecenie awk, 339 basename, 339 cat, 37 cd, 42 cp, 40 dd, 81 diff, 46 echo, 41 exec, 342 expr, 342 file, 46 find, 46 grep, 44 head, 47 less, 45 locate, 46 ls, 39 lsof, 227, 228 ltrace, 230 mkdir, 42 mv, 40 ping, 256 pwd, 45 rm, 41 rmdir, 42 sed, 340 sort, 47 strace, 229 sudo, 74 tail, 47 tcpdump, 308 touch, 40 uptime, 235 vmstat, 239 xargs, 341 xset, 388 połaczenia, 271 połączenia TCP, 272 pomiar czasu procesora, 233 pomoc, 52 poprawki, 429 porównywanie ciągów znaków, 333 porty równoległe, 85 szeregowe, 85 TCP, 271

POST, Power-On Self-Test, 150 powïoka, 54 bash, 371 Bourne'a, 36, 320 tcsh, 374 powłoki bez logowania, 372 interaktywne, 373 logowania, 371 poziomy uruchomienia System V, 155 praktyki instalacyjne, 428 prawo właściciela procesu, 212 preprocesor, 397 priorytet, 200 priorytet procesu, 234 problemy z bibliotekami, 402 instalowaniem, 430 kompilowaniem, 430 proces init, 154, 156 init System V, 186 systemd, 167 udevd, 88 Upstart, 175 procesy, 59 działające w tle, 61 jednowatkowe, 231 wielowatkowe, 231 program at, 211 cron, 209 coreboot, 138 efilinux, 138 fdisk, 102 gdisk, 102 getty, 206 gparted, 102 GRUB, 138–140 gzip, 67 init, 154 iostat, 241 iotop, 243 iw, 292 lex, 412 LILO, 138 Linux Kernel EFISTUB, 139 LOADLIN, 138 login, 206 lsof, 226, 306 make, 403

netcat, 310 NetworkManager, 263–265 parted, 102 pidstat, 244 pkg-config, 426 rsync, 346, 348 stronicujący, 376 SYSLINUX, 138 systemd, 154 tar, 67 tcpdump, 310 traceroute, 257 udevadm, 90 Upstart, 154 yacc, 412 zcat, 69 programy pomocnicze systemd, 173 rozruchowe, 137, 138 protokoły procesu Upstart, 184 protokóï ATA, 96 DHCP, 276 ICMP, 256 SCSI, 95 SSH, 299 TCP, 271, 273 UDP, 271, 274 przeglądanie procesów, 59 tablicy partycji, 102 przekazywanie, 172 przekazywanie literału, 323 przekierowywanie standardowego wejścia, 56 przełączanie użytkowników, 212 przenoszenie plików, 345 przerywanie działania procesów, 60 przestrzeñ jądra, kernel space, 25 uĝytkownika, user space, 24, 30, 125, 130, 153 wymiany, 123 rozmiar, 124 wykorzystywanie partycji, 123 wykorzystywanie pliku, 124 przesyïanie plików, 352 przeszukiwanie partycji, 142 urządzeń, 142 przezroczystość sieci, 383 pułapki w plikach uruchomieniowych, 376 punkt montowania, 111

# R

ramka, 258 reguły zapory sieciowej, 285 zestawiane, 218 rejestrowanie dzienników systemowych, 197, 199 reprezentacja czasu jądra, 207 router, 277, 282 rozpakowywanie pakietów, 419 plików tar, 68 rozpoznawanie nazw hostów, 267 rozruch awaryjny, 195 MBR, 150 UEFI, 148, 150 rozsyłanie, 266 rozwiązywanie problemów, 201 rozwijanie nazw, 42 RPC, Remote Procedure Call, 311 rsync integralność transferu, 351 kompresja, 352 kopiowanie struktury katalogów, 348 ograniczanie przepustowości, 352 pomijanie plików, 350 przesyïanie plików, 352 sumy kontrolne, 351 tryby informacyjne, 351

# S

Samba, 354 diagnostyka, 358 dodawanie użytkowników, 357 dostęp do plików, 361 hasła, 356 katalogi domowe, 359 konfigurowanie serwera, 354 konfigurowanie udziału plikowego, 358 kontrola dostępu, 355 korzystanie z klientów, 360 pliki dziennika, 358 uruchamianie serwera, 358 usuwanie uĝytkowników, 357 SATA, 96 schemat dysku, 100 jadra, 101 podsystemu SCSI, 94 sterowników urządzeń, 98

SCSI, Small Computer System Interface, 82, 92. 96 Secure Shell 299 sekcja [Install], 162 sekwencja poleceń rozruchowych, 188 serwer DHCP, 277 SSH, 302 **SSHD. 300**  $\bar{X}$ dane wejściowe, 385 ustawianie preferencji, 385 zdarzenia, 384 serwery sieciowe, 298 **WWW. 435** sieć, 247 bezprzewodowa, 291 lokalna, 248 prywatna, 279 skanowanie portów, 310 składnia rozszerzona, 200 skróty klawiaturowe, 51 skrypt configure, 423 skrypty powłoki, 36, 319 słowo kluczowe elif, 329 SMB, Server Message Block, 354 specyfikatory, 163 sprawdzanie systemu plików, 121 warunków, 330 zalogowania, 373 SSD, solid-state disk, 107 SSH, Secure Shell, 299 **SSHD, 300** SSL, Secure Socket Layer, 249 standardowe wejście i wyjście, 38 standardowy strumień błędów, 55 stdin, 38 stdout, 38 sterowniki urządzeń, 29 stosowanie poprawek, 429 strefy czasowe, 207 strofa expect, 182 struktura katalogu /etc, 198 węzłów inode, 127 strumień błędów, 55 suma kontrolna, 351 superużytkownik, 32, 74, 204 symbol

aktualnego katalogu, 368 zachety, 369 synchronizacja procesów systemd, 167 system autoconf. 425 DNS, 256, 268 drukowania, 391 GNU autoconf, 421 **NFS. 362** PAM, 217, 221 plików, 99, 107 buforowanie, 113 **CIFS, 361** devtmpfs, 87 ewolucja, 130 ext2. 109 ext3, 108 ext4, 108 FAT, 109 **FFS. 108**  $HSF +$ , 109 identyfikator UUID, 112 initramfs, 193 montowanie, 110 naprawianie, 119 o specjalnym znaczeniu, 122 opcje montowania, 114 początkowy, 193 pojemność, 118 ponownie montowanie, 115 sprawdzanie, 119 struktura węzłów inode, 127 tabela, 116 tradycyjny, 126 tworzenie, 109 typy,  $108$ **UFS, 108** wbudowany, 438 udev, 87 V, 155, 173 X Window System, 382 systemd, 156, 163 dodawanie jednostek, 166 jednostki, 157 konfiguracja, 160 programy pomocnicze, 173 specyfikatory, 163 typy jednostek, 157 usuwanie jednostek, 167 włączanie jednostek, 162 zależności, 158

zgodność z System V, 173 zmienne, 163 systemowe pliki crontab, 210 systemy do tworzenia oprogramowania, 418

# ¥

Ăcieĝka poleceñ, 49 stron podrecznika, 368 urzadzeń sysfs, 79 wyszukiwania poleceñ, 367 Ăledzenie działania programu, 228 procesów, 226 procesów systemd, 167 średnie obciążenia, 235 Ărodowiska interfejsów użytkownika, 381 użytkowników, 365

# T

tabela routingu jadra, 254 systemów plików, 116 tablica MBR, 103 partycji, 99, 102, 104 terminale, 84 testy arytmetyczne, 333 ciagów znaków, 332 plików, 331 tło wyświetlacza, 388 translacja adresów sieciowych, 280 trasy, 254 tryb informacyjny, 351 jadra, kernel mode, 25 pojedynczego uĝytkownika, 195 wypisywania zawartości archiwum, 68 tryby plików, 62 wyświetlania, 84 tworzenie dokïadnych kopii, 348 dowiązań symbolicznych, 66 oprogramowania, 418 pakietów, 422 plików uruchomieniowych, 366

plików urządzeń, 86 systemu plików, 109 zapór sieciowych, 287 typy baz danych, 437 funkcji, 218 jednostek, 157 systemów plików, 108

# U

UEFI, 137, 148 UFS, Unix File System, 108 ukośnik, 348 uprawnienia, 62 Upstart, 174 działanie procesu, 183 inicjowanie procesu, 175 konfiguracja, 178 poziomy uruchomienia, 185 protokoły, 184 przeglądanie zadań, 177 przejścia między stanami, 178 strofa expect, 182 śledzenie procesów, 182 zadania, 176 zgodność z System V, 185 uruchamianie na żadanie, 168 nowego procesu, 30 przestrzeni uĝytkownika, 153 sekwencyjne usług, 170 serwera, 358 serwera SSH, 302 skryptów, 190 systemu, 133 usług, 190 urządzenia, 77 audio, 86 blokowe, 78 gniazdkowe, 79 optyczne, 98 potokowe, 79 SCSI, 97 wejściowe, 386 znakowe, 79 usługa, 271, 295, 296 D-Bus, 389 monitorowanie komunikatów, 390 gniazdka sieciowego, 171 syslog, 201 tty1, 180

ustanawianie połączeń TCP, 272 ustawianie czasu, 206 usuwanie tras, 261 użytkowników, 357 UTC, Universal Coordinated Time, 207 UUID, Universally Unique Identifier, 112 uwierzytelnianie użytkowników, 215 użytkownik, 32, 197 root, 204 specjalny, 203 używanie końcowego ukośnika, 349 narzędzia iostat, 241 polecenia lsof, 228 polecenia uptime, 235 skryptów powłoki, 344 systemu GNU autoconf, 421

warstwa aplikacji, 249 fizyczna, 249, 258 internetowa, 249, 250 transportowa, 249, 271 warstwy abstrakcji, 24 sieciowe, 249 wątki, 231 wezły inode, 128 urządzeń, 78 widok systemu plików, 126 wieloetapowy program rozruchowy, 150 wiersz poleceń, 50 Wi-Fi, 291 wirtualizacja, 437 właściwości protokołu TCP, 273 właczanie jednostek, 162 plików, 343 wrapper TCP, 306 współużytkowanie drukarek, 359 plików, 345, 353 wstepny odczyt jadra, 103 wydajność procesora, 239 wyjście powłoki, 54

wykorzystanie procesów, 225 zasobów, 225 wyłączanie systemu, 192 wyrażenia warunkowe, 328 wysokie obciążenia, 236 wyszukiwanie otwartych plików, 226 wyświetlanie adresu IP, 252 watków, 231 wywołania systemowe, 29, 228

# X

X Window System menedżery wyświetlaczy, 383 przezroczystość sieci, 383

# $\mathbf{z}$

zabezpieczenia, 214 sieci, 312, 314 sieci bezprzewodowych, 293 zadania jednorazowe, 211 programu rozruchowego, 138 wsadowe, 197 zależności systemd, 158 warunkowe, 160 zależność Conflicts, 159 Requires, 158 Requisite, 159 Wants, 159 zapory sieciowe, 283 zarządzanie pamiecia, 28 plikami tymczasowymi, 337 procesami, 27 urządzeniami, 29 użytkownikami, 202 zatrzymywanie usług, 190 zdalne wywoływanie procedur, RPC, 311 zdarzenia serwera X, 384 złośliwe programy, 313 zmienianie hasla, 47, 357 powłoki, 47 urządzenia, 89

zmienne, 163 powłoki, 48 specjalne, 324 środowiskowe, 48, 424 znak krzyżyka, 320 ukośnika, 348 zapytania, 43 znaki specjalne, 50 zrównoleglanie zasobów, 168

**456** Skorowidz Kup księżke [Poleć książkę](http://helion.pl/page354U~rf/jakli2) Poleć książką Poleć książką Poleć książką Poleć książką Pole

# PROGRAM PARTNERSKI

GRUPY WYDAWNICZEJ HELION

**1. ZAREJESTRUJ SIĘ** 2. PREZENTUJ KSIĄŻKI **3. ZBIERAJ PROWIZJE** 

Zmień swoją stronę WWW w działający bankomat!

Dowiedz się więcej i dołącz już dzisiaj! http://program-partnerski.helion.pl

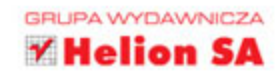

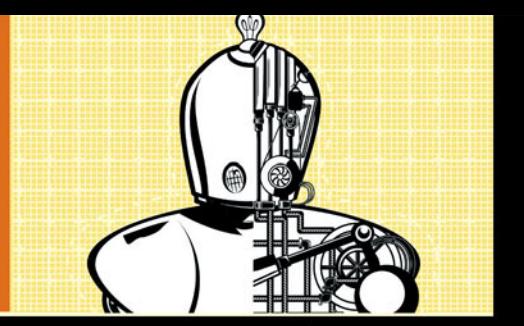

### **WYKORZYSTAJ W** PEŁNI SWÓJ **KOMPUTER DZIĘKI SYSTEMOWI LINUX!**

Linux to system operacyjny będący solą w oku giganta z Redmond. Możliwości, wydajność, elastyczność i bezpieczeństwo Linuksa zostały docenione przez zaawansowanych użytkowników. Natomiast różnorodność powłok graficznych oraz łatwość ich użytkowania przypadły do gustu osobom rozpoczynającym przygodę z tym systemem. Jeżeli chcesz mieć pełną kontrolę nad swoim komputerem i wykorzystać potencjał Linuksa, potrzebujesz tego podręcznika.

Dzięki niemu poznasz wszystkie elementy systemu począwszy od czeluści jądra, a skończywszy na powłokach użytkownika. W kolejnych rozdziałach znajdziesz informacje na temat podstawowych poleceń, pozwalających na wydajną nawigacje w systemie plików oraz wyświetlanie zawartości tych plików, a także na temat narzędzi do kompresji oraz sposobów zarządzania procesami. Ponadto zobaczysz, jak uzyskać dostęp do urządzeń i zarządzać twardymi dyskami. Na tym etapie będziesz już gotów porównać systemy plików ext3 i ext4 oraz poznać kierunki rozwoju systemów plików. Zdobedziesz także ciekawe wiadomości dotyczące startu systemu, konfiguracji harmonogramu zadań, dostępu do sieci oraz tworzenia skryptów ułatwiających pracę. Ta książka będzie pasjonującą lekturą dla każdego użytkownika chcacego zgłębić tajniki pracy z systemem Linux.

### Dzięki tej książce:

- poznasz podstawowe polecenia dostępne w systemie Linux
- · nauczysz się zarządzać dostępnymi zasobami i procesami
- · opanujesz narzędzia programistyczne
- · zaznajomisz się z podstawami tworzenia skryptów powłoki
- · poznasz system Linux od podszewki

Brian Ward - przygodę z systemem Linux rozpoczął w 1993 roku na komputerze z procesorem 386. Posiada tytuł doktora informatyki, uzyskany na Uniwersytecie Chicagowskim. Jest autorem książek poświęconych Linuksowi. Aktualnie mieszka w San Francisco i pracuje jako konsultant oraz trener.

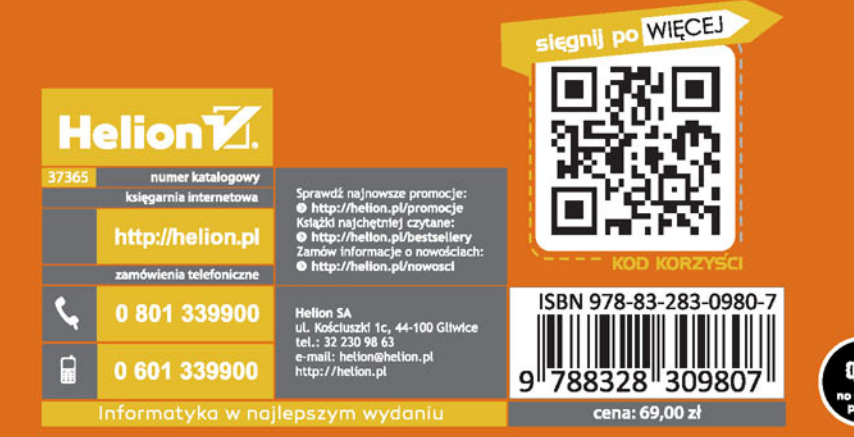

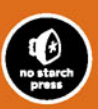